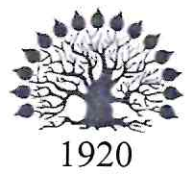

# МИНИСТЕРСТВО НАУКИ И ВЫСШЕГО ОБРАЗОВАНИЯ РОССИЙСКОЙ ФЕДЕРАЦИИ филиал Федерального государственного бюджетного

образовательного учреждения высшего образования «КУБАНСКИЙ ГОСУДАРСТВЕННЫЙ УНИВЕРСИТЕТ»

в г. Новороссийске Кафедра информатики и математики

# **УТВЕРЖДАЮ**

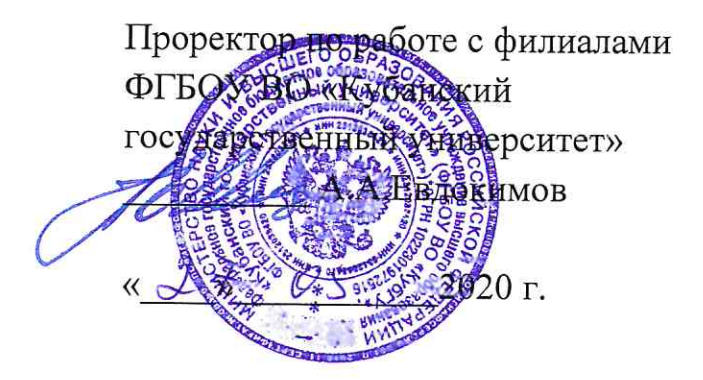

# РАБОЧАЯ ПРОГРАММА ДИСЦИПЛИНЫ Б1.0.08 МЕТОДЫ ПРОГРАММИРОВАНИЯ

Направление подготовки: 01.03.02 Прикладная математика и информатика Направленность (профиль): Математическое и информационное обеспечение экономической деятельности

Программа подготовки: академическая

Форма обучения: очная

Квалификация (степень) выпускника: Бакалавр

Рабочая программа составлена в соответствии с ФГОС ВО по направлению подготовки 01.03.02 Прикладная математика и информатика, утвержденного приказом Министерства образования и науки Российской Федерации № 9 от 10 января 2018 года.

Программу составил(и):

И.Г.Рзун , доцент канд.физ.-мат.наук

С.В. Дьяченко доцент канд.физ.-мат.наук

Рабочая программа дисциплины Методы программирования обсуждена и утверждена на заседании кафедры Информатики и математики протокол № 10 от 27.05. 2020 г.

Заведующий кафедрой (выпускающей) Рзун И.Г.

Рабочая программа одобрена на заседании учебно-методической комиссии филиала УГС 01.00.00 «Математика и механика» 27.05. 2020 г. протокол № 10

Председатель УМК С.В. Дьяченко

Рецензенты:

Кунина М.К. Директор по развитию ООО «АЙТИ БИЗНЕС ЮГ»

Адамович А.Е. Директор ООО «Финам - Новороссийск»

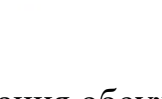

# **Содержание рабочей программы дисциплины**

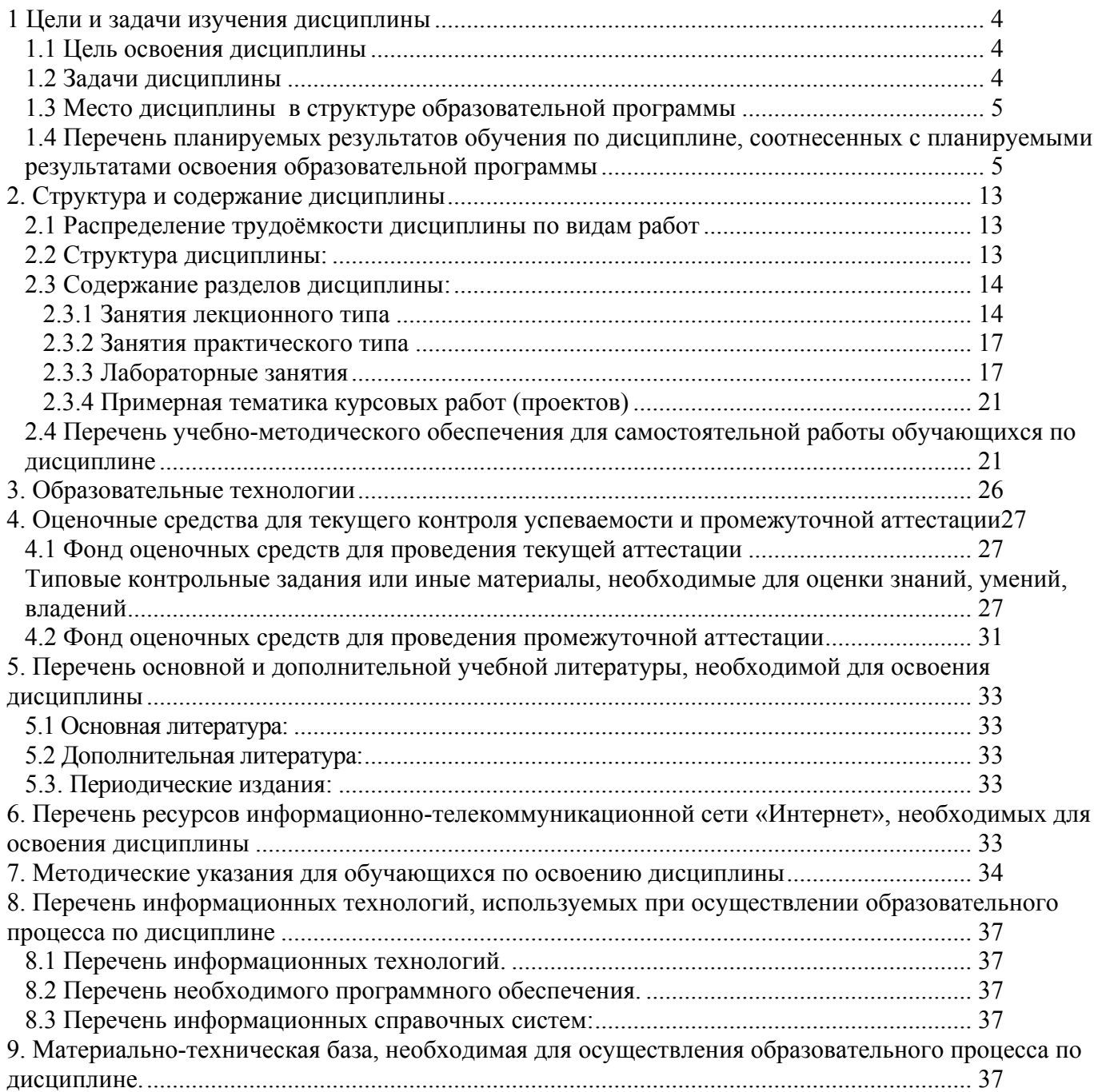

#### 1 Цели и задачи изучения дисциплины

#### 1.1 Цель освоения дисциплины

<span id="page-3-0"></span>Целью курса «Методы программирования» является ознакомление студентов с современным состоянием в этой области, освещение проблематики, связанной с использованием методов трансляции при разработке системного и прикладного программного обеспечения задач обработки данных с использованием компьютеров.

При этом основное внимание необходимо уделить не рассмотрению максимально а на получение студентами глубоких знаний по вопросов. ШИРОКОГО круга фундаментальным основам информатики. на формирование V HHX обшего информационного мировоззрения и на развитие алгоритмического мышления.

#### 1.2 Задачи дисциплины

Выработка способности использовать базовые знания естественных наук, математики и информатики, основные факты, концепции, принципы теорий, связанных с приклалной математикой и информатикой:

способности к разработке алгоритмических и программных решений в области системного и прикладного программирования, математических, информационных и имитационных моделей, созданию информационных ресурсов глобальных сетей, образовательного контента, прикладных баз данных, тестов и средств тестирования систем и средств на соответствие стандартам и исходным требованиям;

способности критически переосмысливать накопленный опыт, изменять при необходимости вид и характер своей профессиональной деятельности:

способности работать в составе научно-исследовательского и производственного коллектива и решать задачи профессиональной деятельности.

Задача курса заключается в ознакомлении студентов с основными понятиями языков программирования: синтаксисом, семантикой, формальными способами описания языков программирования. Основная роль отводится рассмотрению типов данных, способов и механизмов управления данными. Большое внимание уделяется изучению принципов организации динамических структур данных, теории абстрактных типов данных. В качестве базового подхода в программировании рассматривается объектноориентированный подход. В круг задач курса входит рассмотрение на конкретных примерах приемов использования алгоритмов трансляции, структур данных и алгоритмов их обработки при реализации программных систем различного назначения, выработка умения эффективного использования имеющихся языков программирования  $\overline{M}$ программного обеспечения системного  $\mathbf{M}$ создания нового прикладного,  $\mathbf{M}$ инструментального программного обеспечения.

Основной задачей курса является выработка у студентов умения самостоятельно анализировать и решать теоретические и практические задачи, связанные  $\mathbf{c}$ использованием языков программирования, применением алгоритмов трансляции и различных структур организации данных.

Изучение курса позволит студентам получить теоретическую базу, необходимую для успешного усвоения материала учебных дисциплин, связанных с программированием на различных языках программирования в различных средах, а в дальнейшем для их успешной работы и решения производственных задач на ЭВМ.

Студенты должны научиться выполнять разработку программ в различных визуальных разрабатываемых поддержку современных средах.  $\overline{B}$ языков Уметь программирования. пользоваться широким спектром возможностей. предоставляемых этими средами.

#### 1.3 Место дисциплины в структуре образовательной программы

<span id="page-4-0"></span>Дисциплина «Методы программирования» относится к базовой части учебного ней излагается материал, относящийся к общим основам использования плана. В компьютеров в профессиональной инженерной деятельности. Полученные знания по данной дисциплине используются при изучении большинства специальных дисциплин.

Для ее изучения необходимо знание обязательного минимума содержания среднего (полного) образования по информатике. Пререквизитов нет. Кореквизиты - математика, КСЕ. Дисциплина «Методы программирования» является пререквизитом для всех дисциплин профессионального цикла.

Требования к входным знаниям, умениям и компетенциям студента формируются на основе программы среднего (полного) общего образования по информатике и информационным технологиям (базовый уровень).

 $1.4$ Перечень планируемых результатов обучения  $\Pi$ <sup>O</sup> дисциплине, соотнесенных с планируемыми результатами освоения образовательной программы Изучение данной учебной дисциплины направлено на формирование у обучающихся компетенций УК-1; ОПК-1; ОПК-2; ОПК-3; ПК-1; ПК-3; ПК-4

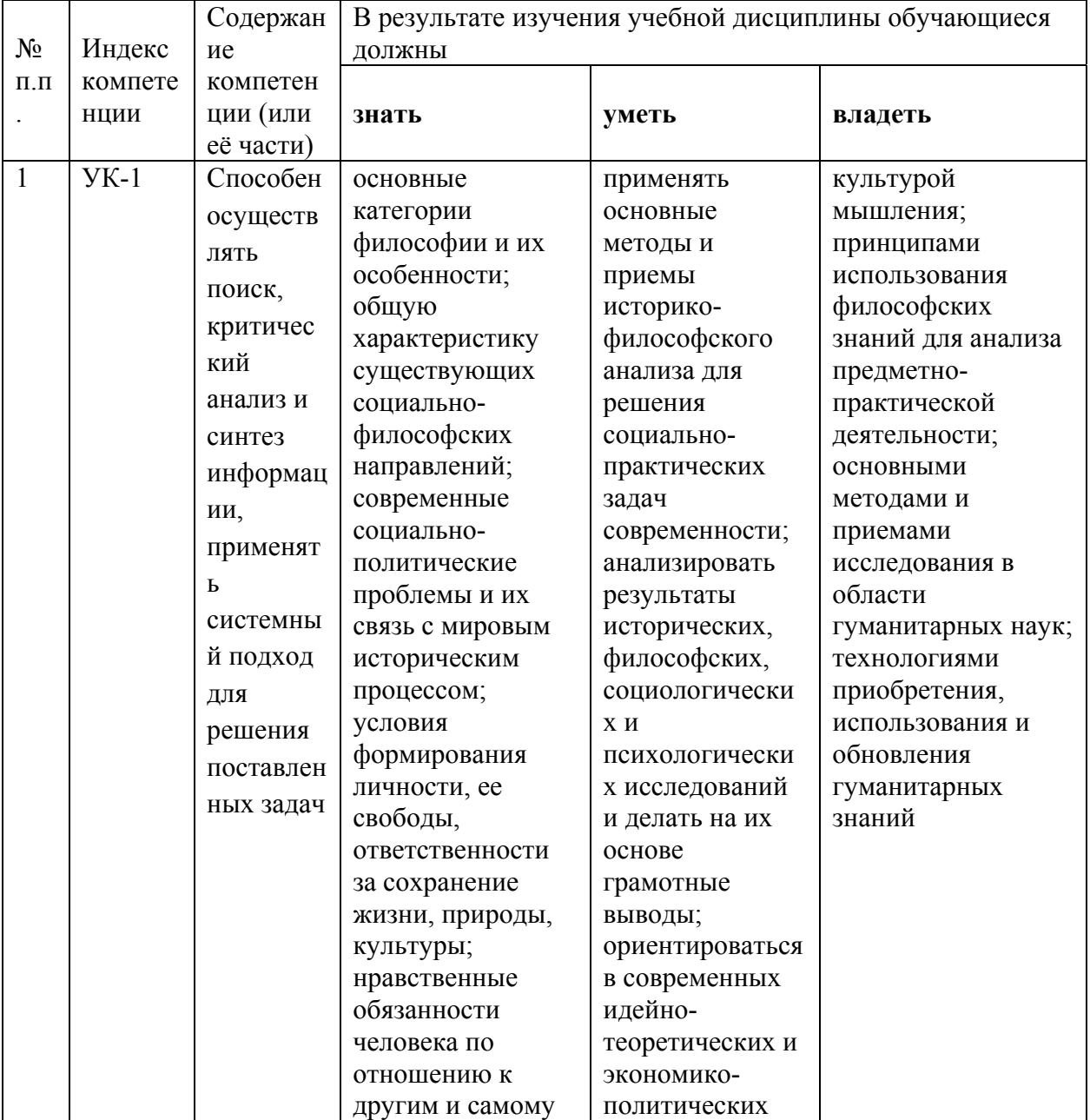

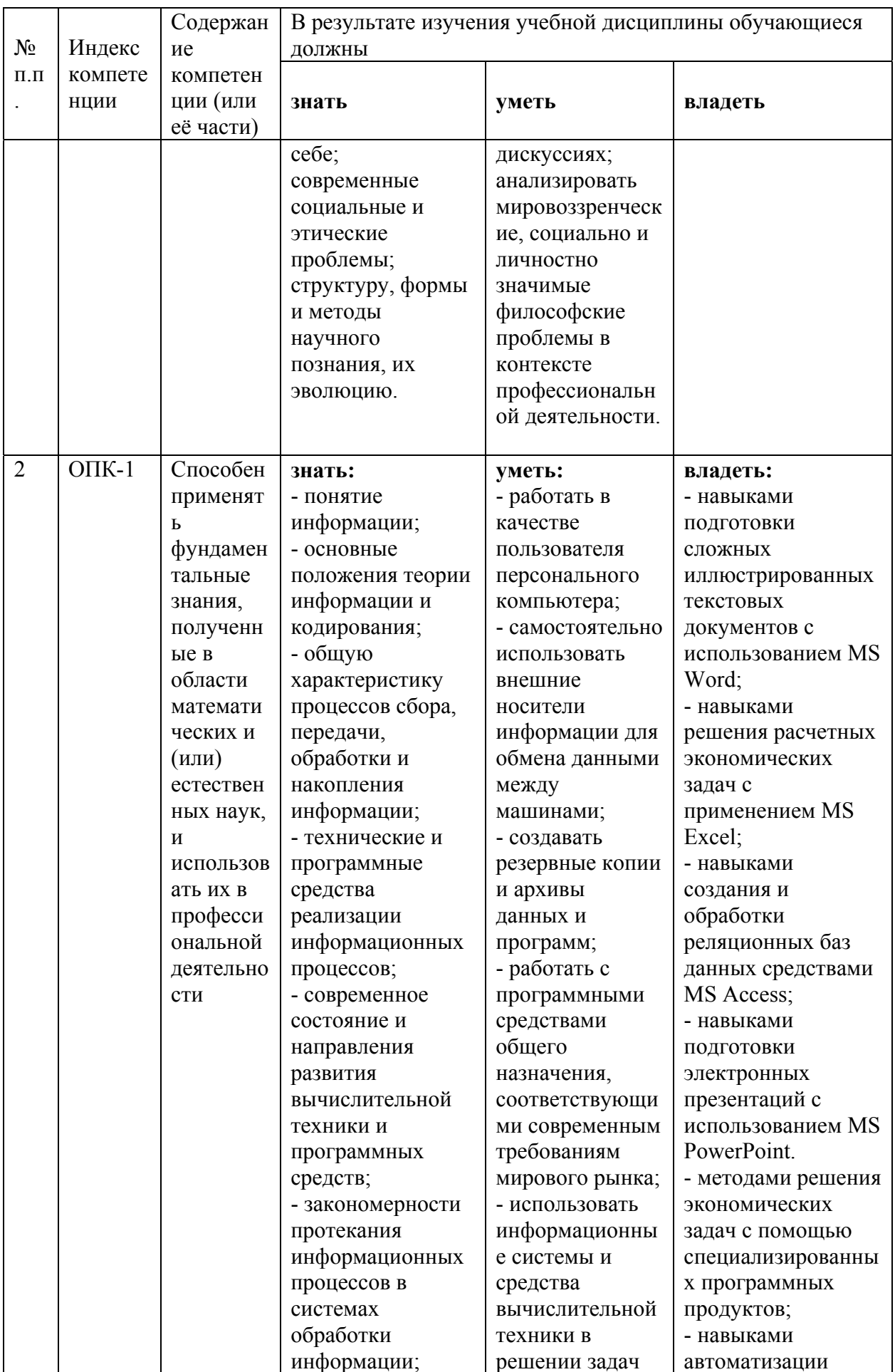

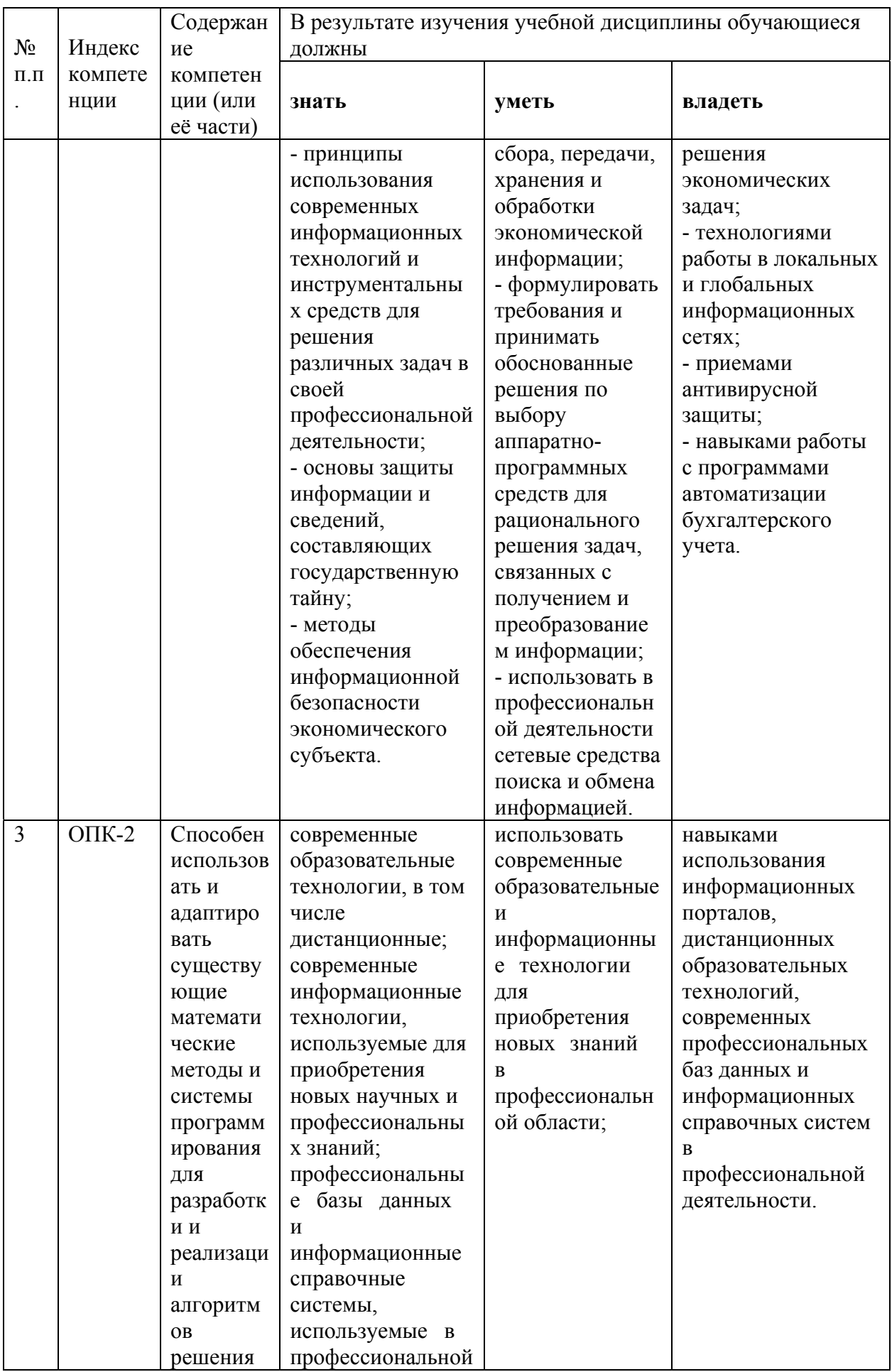

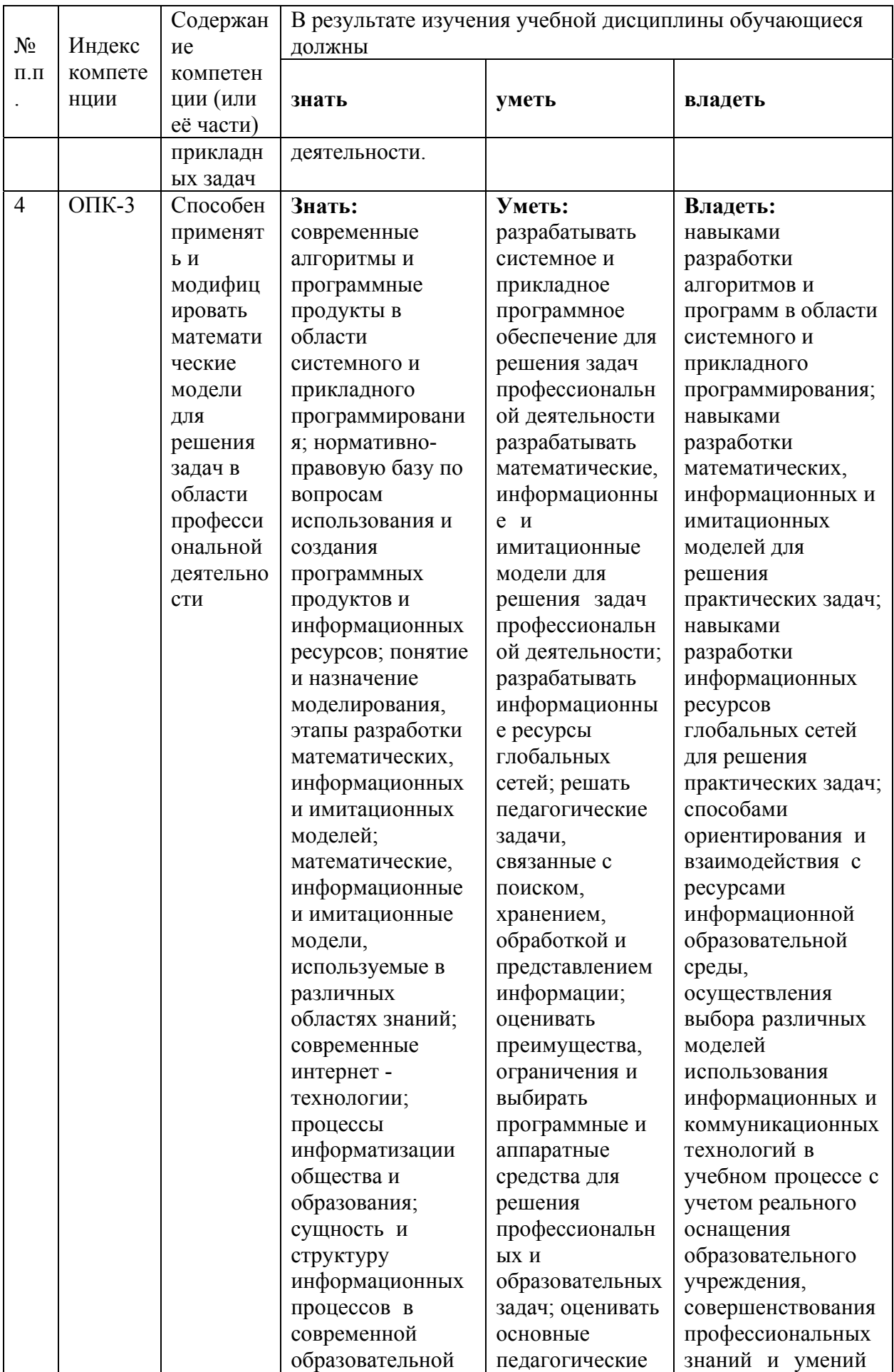

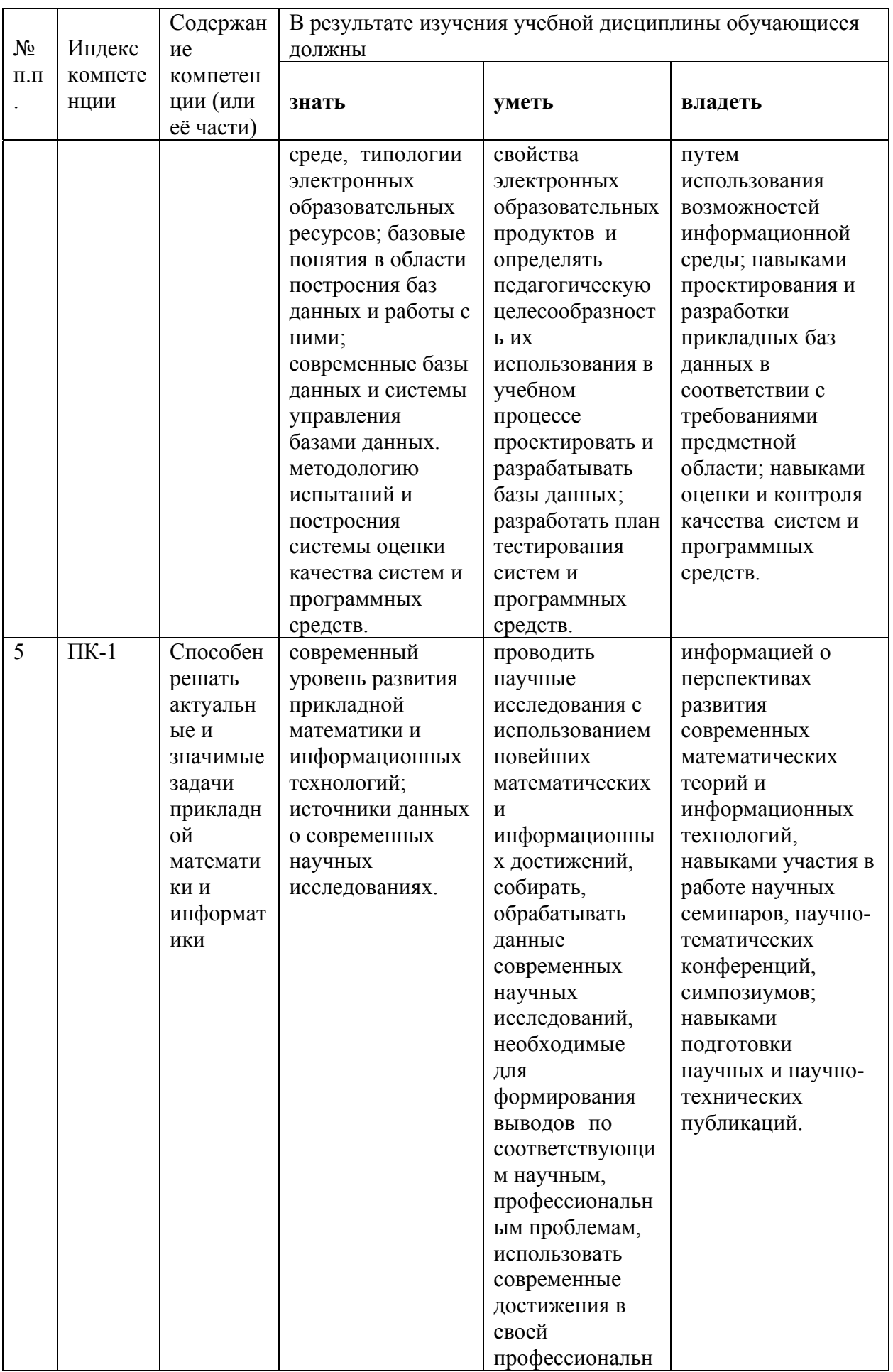

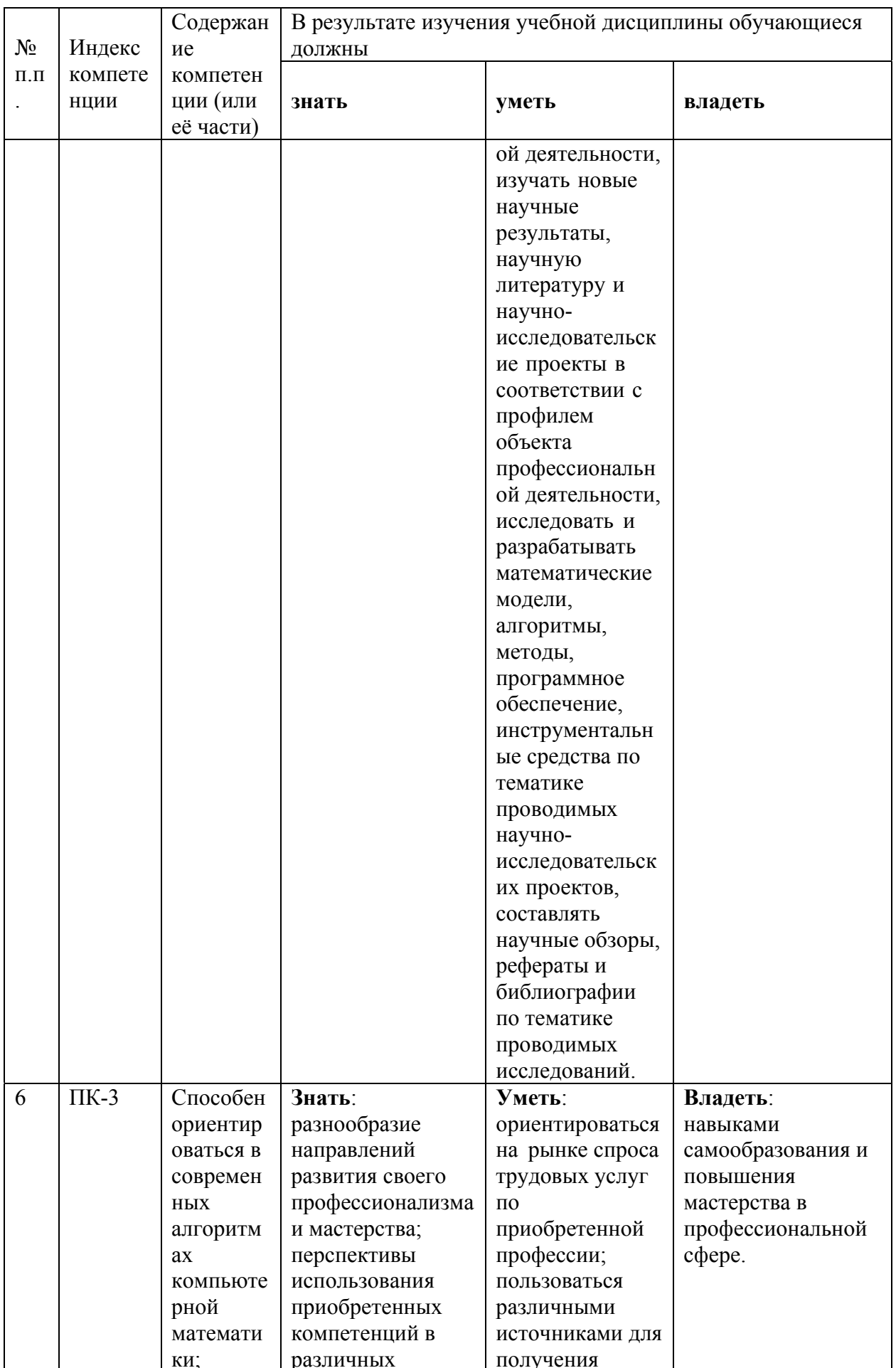

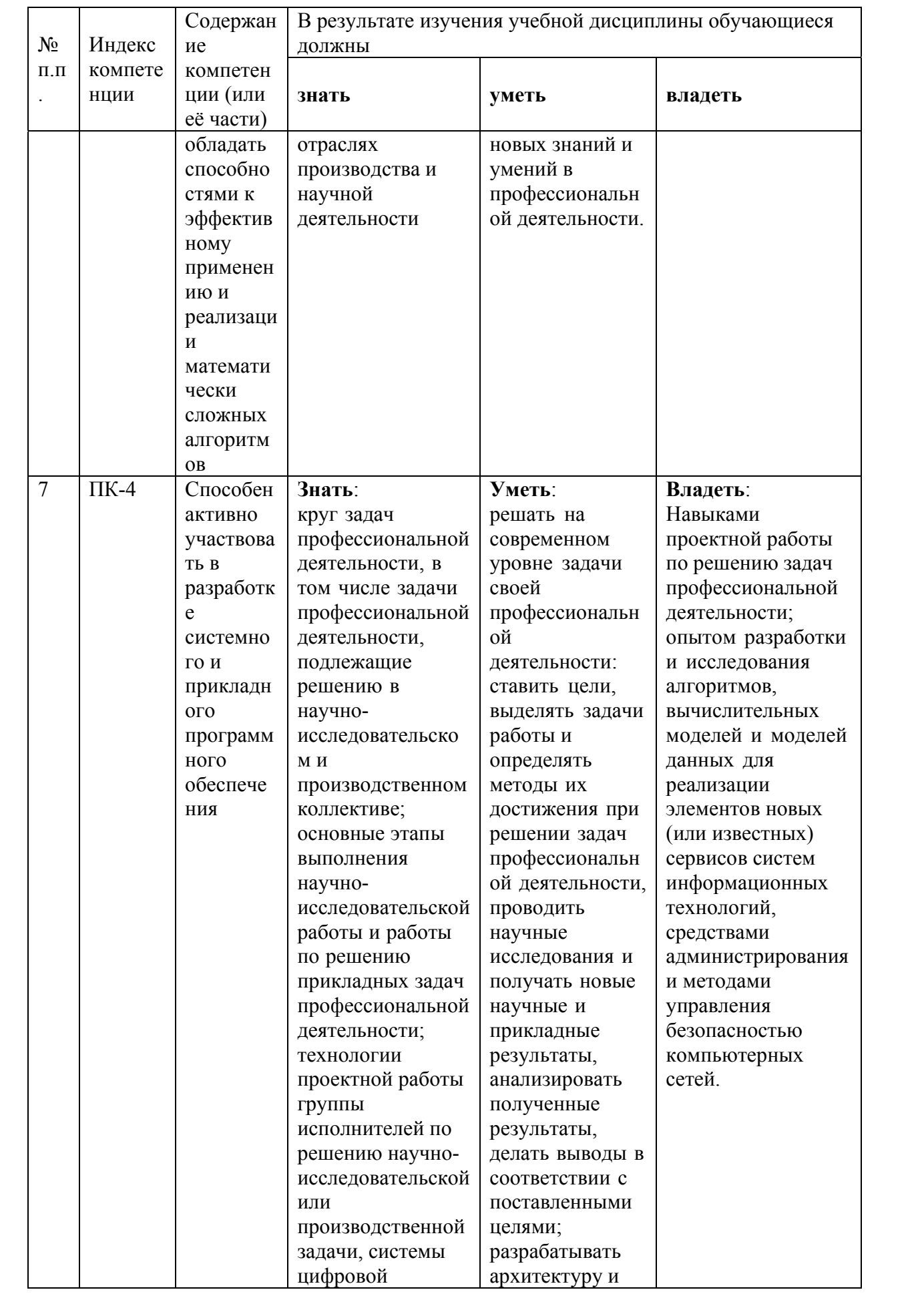

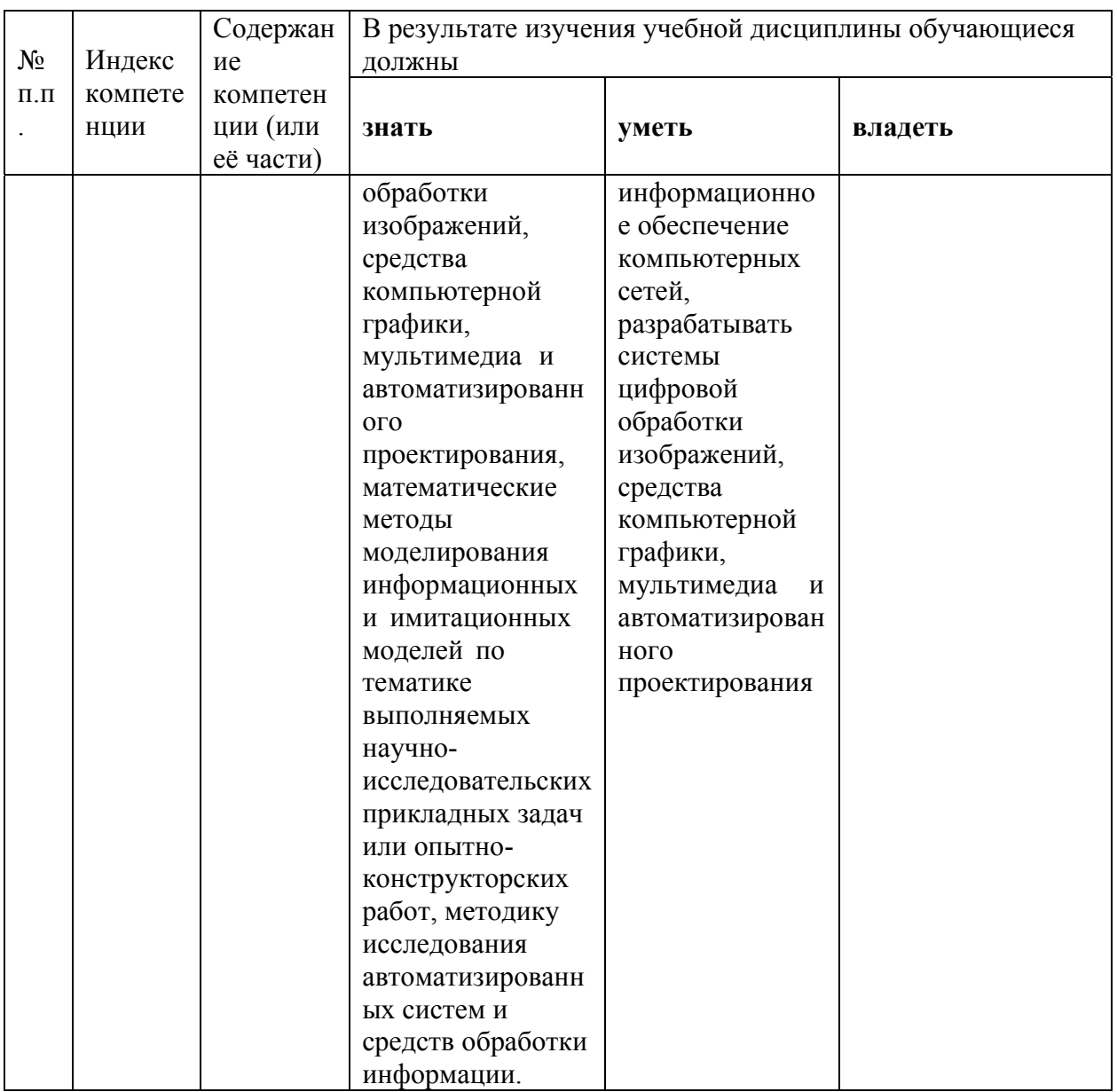

# **2. Структура и содержание дисциплины**

# **2.1 Распределение трудоёмкости дисциплины по видам работ**

<span id="page-12-0"></span>Общая трудоёмкость дисциплины составляет \_6\_ зач.ед. (\_216\_ часов), их распределение по видам работ представлено в таблице *(для студентов ОФО).* 

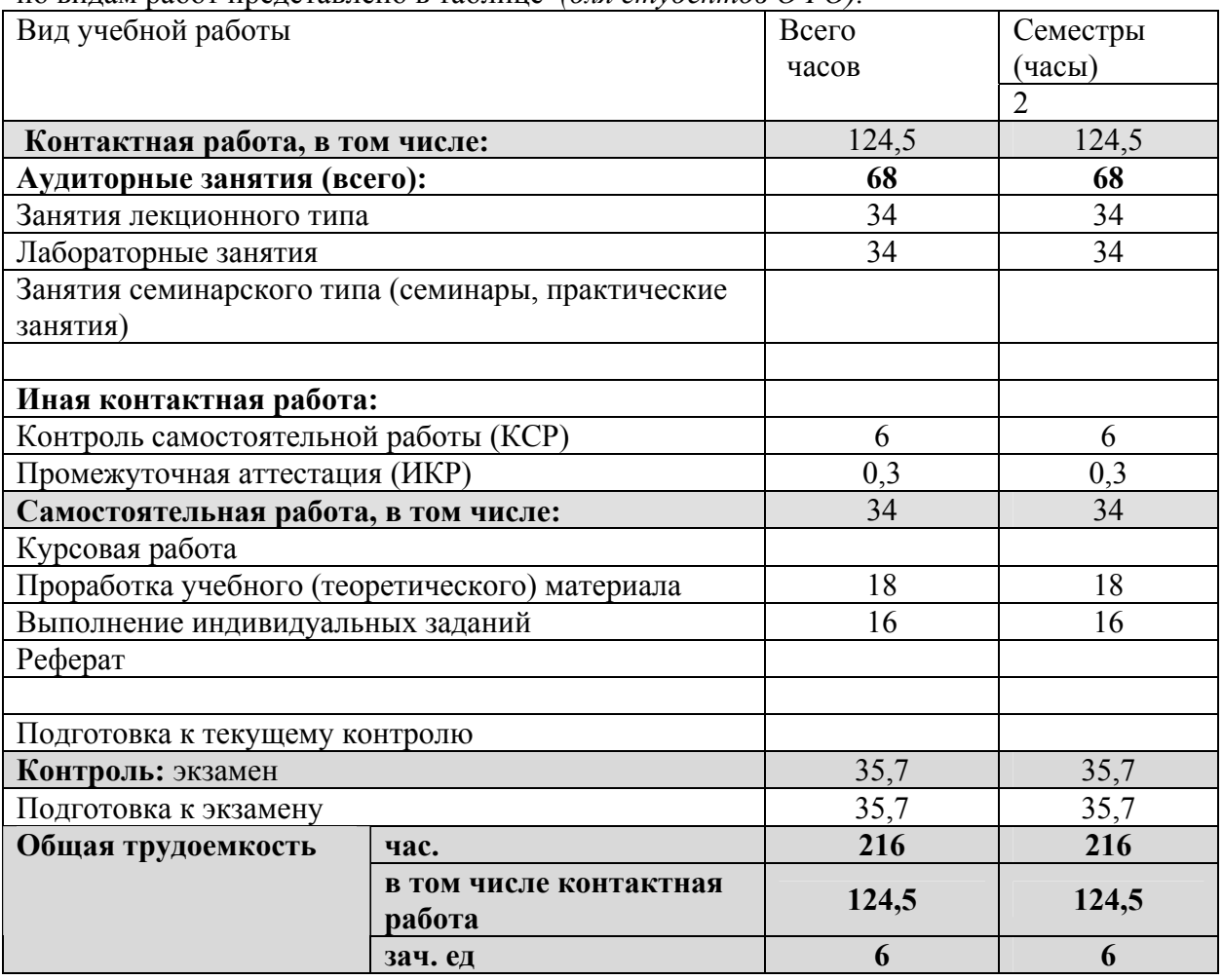

# **2.2 Структура дисциплины:**

Распределение видов учебной работы и их трудоемкости по разделам дисциплины. Разделы дисциплины, изучаемые в \_2\_ семестре *(для студентов ОФО)* 

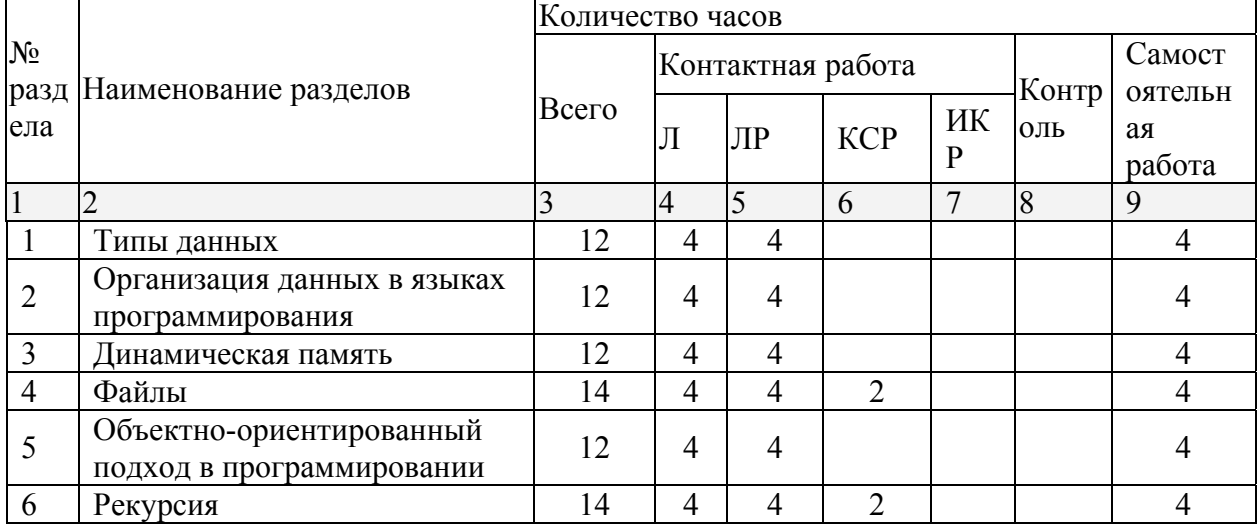

<span id="page-13-0"></span>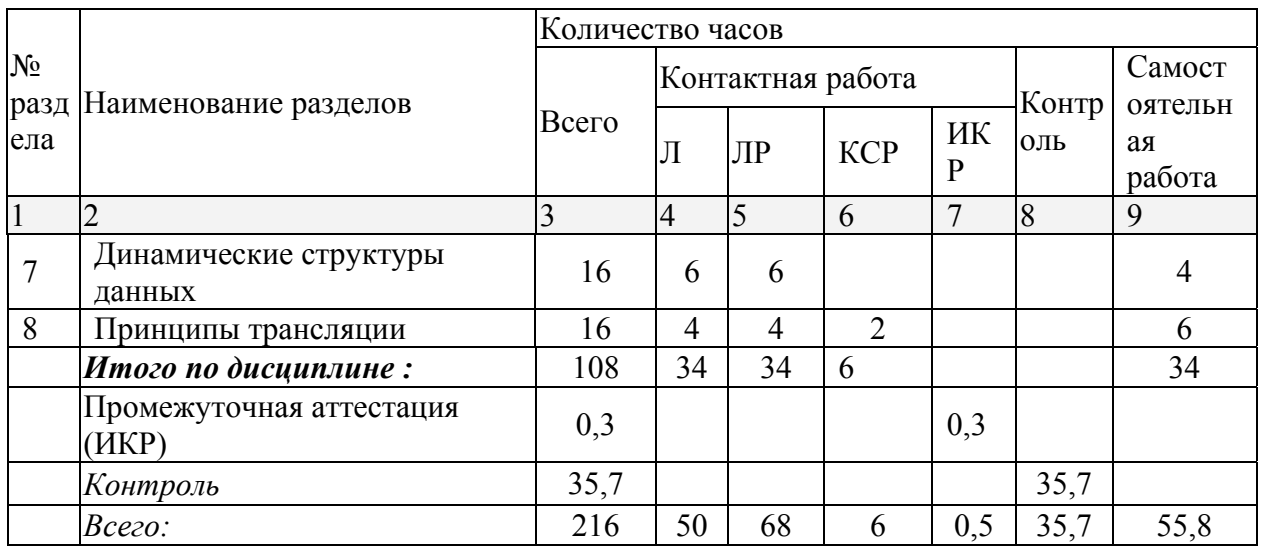

# 2.3 Содержание разделов дисциплины:

Раздел 1. Типы данных в языках программирования. Стандартные, скалярные и структурные типы. Механизмы управления доступом. Особенности представления структурных типов в языках программирования: массивы, множества, стоки, структуры. ОПК-1, ОПК-3, ПК-3, ПК-4

Раздел 2. Размещение данных в памяти. Организация оперативной памяти. Принцип сегментной адресации. Современные модели организации памяти. ОПК-1, ОПК-3, ПК-3,  $\Pi K-4$ 

Раздел 3. Средства работы с адресами в Паскале. Работа с динамической памятью. Использование указателей. ОПК-1, ОПК-3, ПК-3, ПК-4

Раздел 4. Структуры для длительного хранения и передачи информации. Файлы. Методы работы с файлами. Файлы прямого и последовательного доступа. Текстовые файлы. Алгоритмы сортировки файлов. Классификация файловых сортировок, основные принципы, сравнение эффективности. ОПК-1, ОПК-3, ПК-3, ПК-4

Раздел 5. Современные средства разработки и реализации больших программ. Объектноориентированный подход в программировании. Основные принципы ООП: инкапсуляция, наследование, полиморфизм. Средства ООП в языке Паскаль. Объекты, поля и методы. Механизмы доступа к полям и методам. Конструкторы и деструкторы. Наследование, виртуальные функции обработки данных. ОПК-1, ОПК-3, ПК-3, ПК-4

Раздел 6. Сравнение рекурсии и итерации. Принципы выполнения рекурсивных алгоритмов. ОПК-1, ОПК-3, ПК-3, ПК-4

Раздел 7. Динамические структуры данных. Списки: линейные и нелинейные, односвязные и многосвязные. Основные операции для работы с линейным односвязным списком. Итераторы для списочных структур. Двусвязные списки. Кольцевой список. Деревья, бинарные деревья. Рекурсивные и нерекурсивные алгоритмы обработки деревьев. Дерево поиска. Использование дерева поиска для сортировки данных. Абстрактные структуры данных: стек, очередь. Операции. Представление абстрактных структур объектами. Реализация абстрактных структур на базе статических и динамических структур. ОПК-1, ОПК-3, ПК-3, ПК-4

Раздел 8. Принципы трансляции. Трансляторы-интерпретаторы и компиляторы. Принцип раздельной компиляции. Организация модульной структуры программы. Модули в языке Паскаль. Структура UNIT - модуля. ОПК-1, ОПК-3, ПК-3, ПК-4

2.3.1 Занятия лекционного типа

| No<br>. | Наименование | Содержание раздела | Форма    |
|---------|--------------|--------------------|----------|
|         | раздела      |                    | текушего |

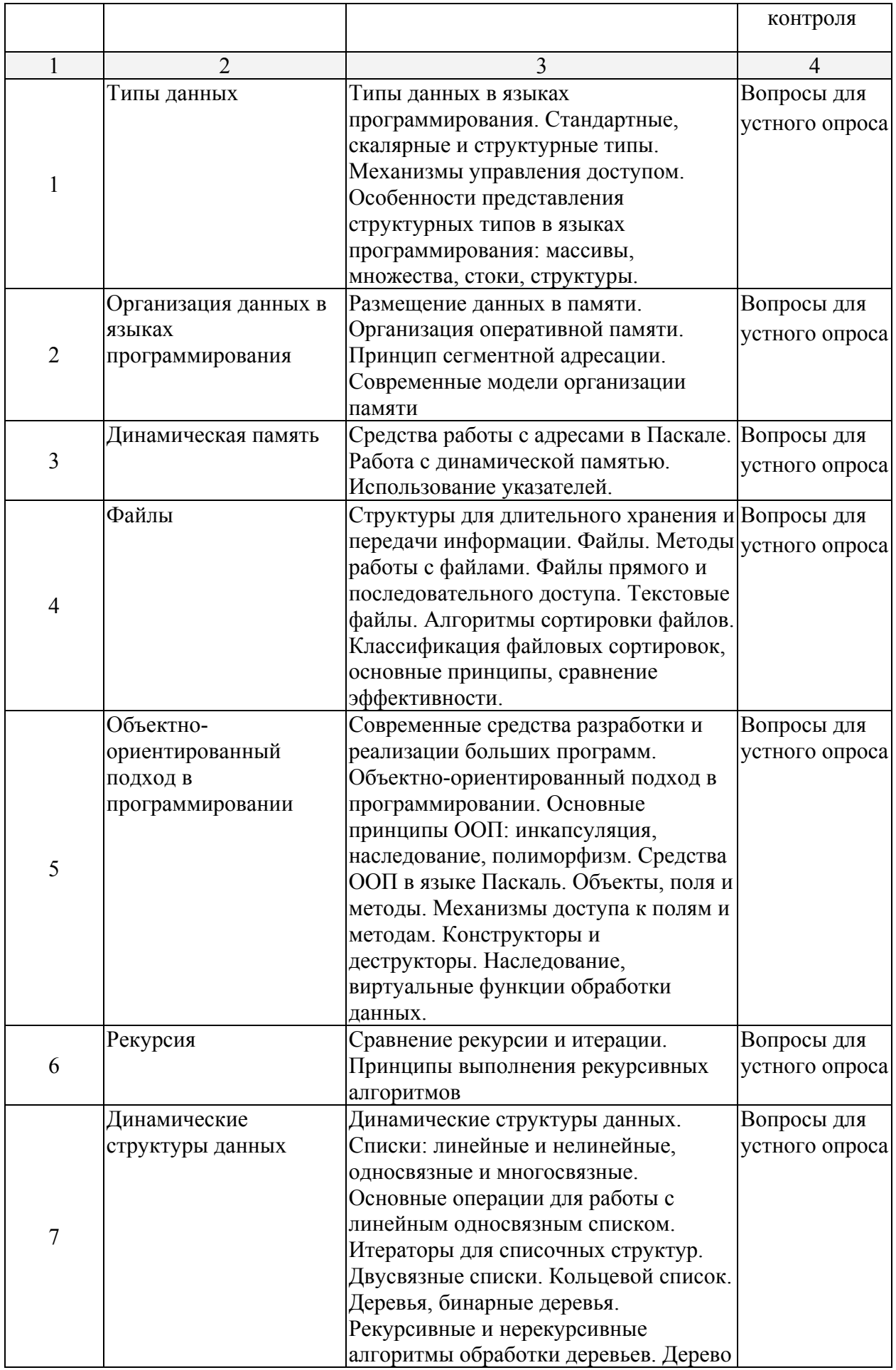

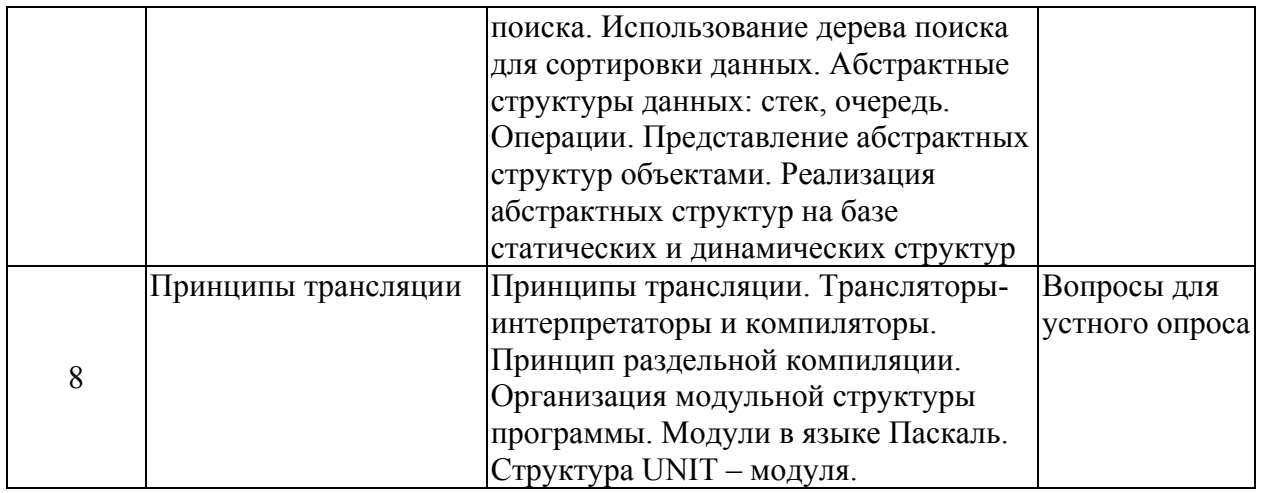

# Вопросы для устного опроса

- 1. Адресация файлов в MS DOS и Windows.
- 2. Команды ДОС. Маски имен файлов.
- 3. Командные файлы. Параметры командной строки.
- 4. Процедуры и функции в Паскале.
- 5. Рекурсивные процедуры и функции.
- 6. Алгоритмы сортировки массивов. Линейная и пузырьковая.
- 7. Алгоритмы сортировки массивов. Быстрая сортировка.
- 8. Алгоритмы поиска в массивах.
- 9. Записи фиксированной длины.
- 10. Записи с вариантами.
- 11. Файлы в Паскале. Их типы. Процедуры и функции работы с файлами.
- 12. Команды назначения, открытия и закрытия файлов. Примеры.
- 13. Команды работы с типизированными файлами.
- 14. Алгоритм сортировки типизированных файлов.
- 15. Нетипизированные файлы. Команды работы с ними.
- 16. Текстовые файлы.
- 17. Работа с оперативной памятью. Куча. Типизированные указатели.
- 18. Нетипизированные указатели. Процедуры и функции работы с оперативной памятью.
- 19. Динамические массивы.
- 20. Связанные динамические данные. Программа работы с очередью.
- 21. Связанные динамические данные. Программа работы со стеком.
- 22. Бинарные деревья. Алгоритмы их обхода.
- 23. Реализация идеально сбалансированного бинарного дерева.
- 24. Работа с клавиатурой в Паскале.
- 25. Управление экраном в текстовом режиме. Процедуры управления цветом.
- 26. Переменная textattr.
- 27. Реализация движения в Паскале.
- 28. Команды управления монитором в графическом режиме.
- 29. Программа построения графика функции в декартовых координатах.
- 30. Программа построения графика функции в полярных координатах.
- 31. Три принципа ООП. Реализация инкапсуляции.
- 32. Три принципа ООП. Реализация наследования.
- 33. Скрытие данных объектов.
- 34. Статические методы и проблемы наследования.
- 35. Виртуальные методы. Конструкторы.
- 36. Динамические объекты со статическими методами.
- 37. Динамические объекты с виртуальными методами. Деструкторы.
- 38. Использование модулей в Паскале.

#### <span id="page-16-0"></span>2.3.2 Занятия практического типа

Практические занятия - не предусмотрены

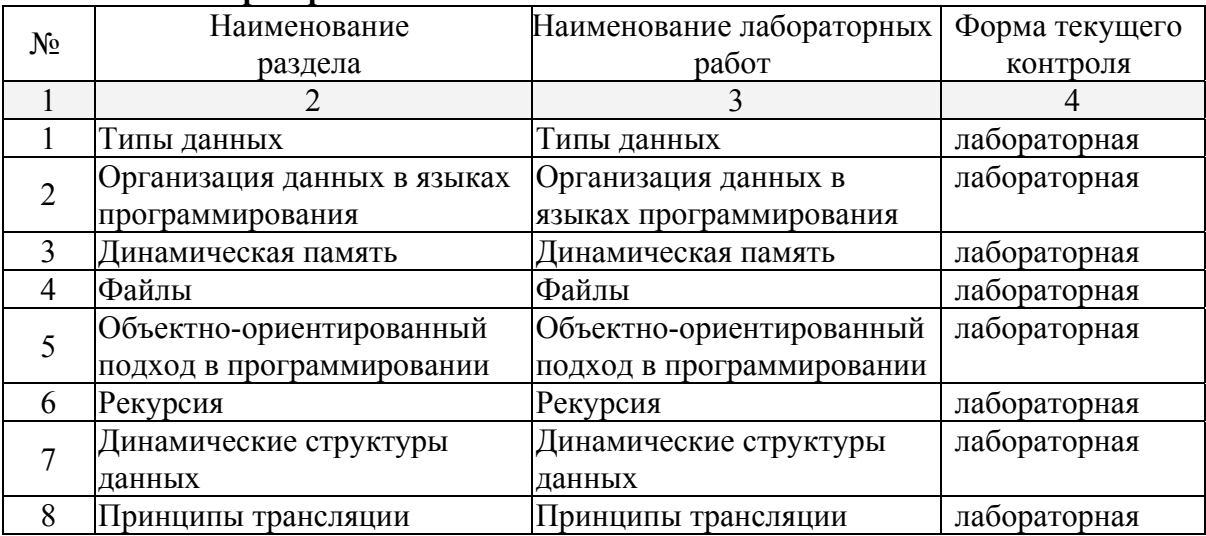

#### 2.3.3 Лабораторные занятия

## Примерное содержание лабораторных работ

#### 1. Процедуры и функции

1.1. Написать процедуру, которая в строке символов меняет их порядок на обратный.

1.2. Написать процедуру, которая в строке символов меняет буквы латинского алфавита на буквы русского алфавита, расположенные на тех же клавишах.

1.3. Написать функцию, которая для числового вектора возвращает номер наибольшего элемента.

1.4. Написать процедуру, которая по коэффициентам квадратного уравнения находит корни этого уравнения.

1.5. Написать функцию, которая для двух числовых векторов возвращает их скалярное произведение.

1.6. Написать функцию, которая для двух числовых векторов возвращает указатель на их векторное произведение.

1.7. Написать процедуру, которая в строке символов определяет русские они или латинские и меняет соответственно большие буквы на маленькие и наоборот.

1.8. Написать функцию, которая для двух числовых матриц возвращает указатель на их произведение.

1.9. Поменять местами максимальный и минимальный элементы матрицы размера m x n. Написать для этого процедуры поиска индексов максимального и минимального элементов матрицы.

1.10. Написать процедуры вычисления сумм элементов матрицы по строкам и столбцам. Пользуясь этими процедурами для данной матрицы найти строки и столбцы с максимальными и минимальными суммами элементов.

1.11. Написать функцию вычисления количества цифр в данном числе. Для послеловательности чисел найти числа с минимальным и максимальным количеством цифр.

 $1.12.$ Написать функцию вычисления суммы цифр данного числа. Для последовательности чисел найти числа с минимальной и максимальной суммой цифр.

1.13. Написать процедуру, переводящую десятичное число в двоичное.

1.14. Написать процедуру, переводящую двоичное число в десятичное.

1.15. Написать процедуру, переводящую десятичное число в шестнадцатеричное.

#### 2. Типизированные файлы

 2.1. Создать файл из случайных действительных чисел с двумя знаками после запятой и в диапазоне от 0 до 10. Найти сумму и произведение этих чисел.

 2.2. Создать файл из случайных действительных чисел с двумя знаками после запятой и в диапазоне от 0 до 10. Создать из него новый числовой файл, в котором все числа первого файла будут поделены на максимальное число первого файла.

 2.3. Создать файл из случайных действительных чисел с двумя знаками после запятой и в диапазоне от 0 до 10. Найти сумму наибольшего и наименьшего из этих чисел чисел.

2.4. Создать случайным образом символьный файл и переписать его в другой файл.

 2.5. Создать файл из случайных целых чисел в диапазоне от 0 до 100. Выбрать из него в другой файл все четные числа.

 2.6. Создать файл из случайных целых чисел в диапазоне от 0 до 100. Выбрать из него в другой файл все числа, делящиеся на 5.

 2.7. Создать файл из случайных целых чисел в диапазоне от 0 до 100. Поменять в нем местами наибольшее и наименьшее числа.

2.8. Создать файл из случайных целых чисел в диапазоне от 0 до 100.

Посчитать среднее арифметическое этих чисел.

 2.9. Создать файл из случайных целых чисел в диапазоне от 0 до 100. Создать из него другой файл с теми же числами, но отсортированными по возрастанию.

 2.10. Создать два файла из случайных целых чисел в диапазоне от 0 до 100. Отсортировать их по возрастанию и слить их в один файл с сохранением сортировки.

 2.11. Создать случайным образом символьный файл и создать из него новый файл, заменяя каждый символ его кодом в байте.

 2.12. Создать файл из случайных целых чисел в диапазоне от 0 до 100. Четные числа из него записать в один файл, а нечетные - в другой с сохранением порядка.

 2.13. Создать случайным образом символьный файл и посчитать в нем количество гласных и согласных букв.

 2.14. Создать случайным образом символьный файл и посчитать в нем количество вхождений каждой буквы (считать большие и маленькие буквы одинаковыми). Результат вывести в другой файл.

 2.15. Сформировать случайным образом два символьных файла. Написать программу сравнения символов в этих файлах, стоящих на одних и тех же местах, и в случае их различия вывести в третий файл информацию следующего вида: номер позиции, символ в первом файле, символ во втором файле.

#### **3. Обработка текстовых файлов**

3.1. посчитать в файле к-во слов

3.2. посчитать в файле к-во предложений (предложение заканчивается точкой)

3.3. посчитать в файле к-во абзацев (в начале абзаца пробелы)

3.4. посчитать в файле к-во букв "а" (маленьких или больших)

3.5. заменить в файле все буквы "а" на "я".

3.6. поменять во всех словах порядок букв на обратный.

 3.7. для текстового файла посчитать к-во букв "а" в каждой строке и записать найденные значения в другой (типизированный) файл.

3.8. из текстового файла выбрать в другой файл все слова, начинающиеся с буквы "а".

 3.9. из текстового файла выбрать в другой файл все слова и отсортировать их по алфавиту, начиная с первой буквы слева.

3.10. в текстовом файле найти самое длинное слово и вывести его на экран.

 3.11. из текстового файла выбрать в другой файл все слова и отсортировать их по к-ву букв в слове в возрастающем порядке.

 3.12. из текстового файла выбрать в другой файл все слова и отсортировать их по алфавиту, начиная с первой буквы справа.

 3.13. написать программу, которая бы по требованию шифровала или расшифровывала текстовый файл, заменяя каждую букву ее номером в алфавите.

 3.14. написать программу, которая бы по требованию шифровала или расшифровывала текстовый файл, заменяя каждую букву следующей за ней буквой в алфавите (за "я" следует "а").

 3.15. написать программу, которая бы по требованию шифровала или расшифровывала текстовый файл, заменяя каждую букву ее номером в специально созданной таблице.

#### **4. Файлы с записями**

 4.1. Создать файл с информацией о студентах, содержащий ФИО, дату рождения и адрес студента. Отсортировать этот файл по ФИО.

 4.2. Создать файл с информацией о студентах, содержащий ФИО, результаты экзаменов и зачетов в последней сессии. Из этого файла сформировать новый файл не содержащий студентов, имеющих двойки и незачет.

 4.3. Создать файл с информацией о студентах, содержащий ФИО, дату рождения и адрес студента. Отсортировать этот файл по возрасту.

 4.4. Составить ведомость камеры хранения, включив в нее ФИО пассажира, к-во мест багажа, общий вес багажа. Осортировать этот файл в другой файл по среднему весу места багажа в порядке убывания.

 4.5. Создать файл с информацией о студентах, содержащий ФИО, факультет и номер группы. Выяснить, есть ли в ун-те однофамильцы.

 4.6 Создать файл с информацией о студентах, содержащий ФИО, факультет и номер группы. Выяснить, есть ли однофамильцы на разных факультетах.

 4.7 Создать файл с информацией о студентах, содержащий ФИО, факультет и номер группы. Выяснить, есть ли однофамильцы в разных группах одного факультета.

 4.8 Создать файл с информацией о студентах, содержащий ФИО, факультет и номер группы. Выяснить, есть ли однофамильцы в одной группе.

 4.9. Создать файл с информацией о студентах, содержащий ФИО, дату рождения, факультет и группу. По текущей дате определить, у кого сегодня день рождения и вывести список на экран.

 4.10. Создать файл, содержащий сведения о книгах: фамилия автора, название книги, год издания. По введенной фамилии автора вывести на экран список всех его книг.

 4.11. Создать файл, содержащий сведения о книгах: фамилия автора, название книги, год издания. По введенному названию книги найти ее автора, проверить, сколько раз она издавалась и вывести список лет ее переиздания.

 4.12. Создать файл, содержащий сведения о книгах: фамилия автора, название книги, год издания. По введенной фамилии автора и промежутку лет, вывести список книг им изданных в этом промежутке.

 4.13. Создать файл, содержащий сведения о работниках фирмы с информацией: ФИО, должность, оклад. Сделать поиск сотрудника в файле с выводом информации о нем.

 4.14. Создать файл, содержащий сведения о работниках фирмы с информацией: ФИО, должность, оклад. Отсортировать файл по алфавиту и вывести на экран по частям, умещающимся на одном экране.

 4.15. Создать файл, содержащий сведения о работниках фирмы с информацией: ФИО, должность, оклад. Вывести информацию о сотрудниках с наименьшим и наибольшим окладом.

#### **5. Списки**

Те же задания, что и с файлами, заменяя файлы списками.

#### **6. Управление экраном в текстовом режиме**

6.1. Разделить экран на 4 прямоугольника и зарисовать их разными цветами.

 6.2. Разделить экран на 2 треугольника по диагонали из (0,0) в (80,25) и зарисовать их разными цветами.

 6.3. Разделить экран на 2 треугольника по диагонали из (0,25) в (80,0) и зарисовать их разными цветами.

6.4. Зарисовать экран концентрическими прямоугольниками разных цветов

6.5. Нарисовать "змею" из пяти прямоугольников, ползающую по периметру экрана.

6.6. Нарисовать прямоугольник, бегающий по периметру экрана.

6.7. Нарисовать прямоугольник, бегающий по экрау по горизонтали (с отражением).

6.8. Нарисовать прямоугольник, бегающий по экрау по вертикали (с отражением).

 6.9. Нарисовать из прямоугольников "прямую линию", идущую по диагонали экрана сверху вниз и слева направо.

 6.10. Нарисовать прямоугольник, который появляясь в центре экрана минимального размера, разрастается до размеров экрана.

6.11. Нарисовать шахматную доску.

 6.12. Зарисовать экран вертикальными полосами шириной в один символ, движущимися от краев экрана к его середине.

 6.13. Нарисовать прямоугольник, бегающий по экрау по горизонтали (с уходом через одну сторону и возвратом через другую).

 6.14. Нарисовать прямоугольник, бегающий по экрау по вертикали (с уходом через одну сторону и возвратом через другую).

 6.15. Нарисовать прямоугольник в центре экрана, размеры которого периодически меняются от полного экрана до одного символа в центре экрана.

#### **7. Работа с клавиатурой**

 7.1. Двигать прямоугольник с помощью стрелок. За край экрана прямоугольник не перемещается

 7.2. Двигать прямоугольник с помощью стрелок. При перемещении за край экрана прямоугольник появляется с другой стороны.

 7.3. Прямоугольник медленно движется сам по себе. С помощью стрелок изменять направление его движения. Если он сам достигает края экрана - он останавливается.

 7.4. Разделить экран пополам перегородкой с отверстием. Двигать прямоугольник с помощью стрелок. За край экрана прямоугольник не перемещается. Перегородка его не пропускает. Проходить можно только через отверстие в ней.

 7.5. Разделить экран пополам перегородкой с отверстием. Прямоугольник движется сам. С помощью стрелок можно менять направление его движения. За край экрана прямоугольник не перемещается. Перегородка его не пропускает. Проходить можно только через отверстие в ней.

 7.6. Нарисовать из прямоугольников "змею", которую можно двигать по экрану, управляя ее "головой" при помощи стрелок.

 7.7. Нарисовать из прямоугольников "змею", которая движется по экрану сама. Управлять можно ее "головой" при помощи стрелок.

 7.8. Двигать по экрану два минимальных прямоугольника при помощи стрелок, переключая перемещаемый прямоугольник клавишей ENTER.

 7.9. По экрану сами движутся два минимальных прямоугольника. При помощи стрелок менять направление их движения, переключая перемещаемый прямоугольник клавишей ENTER.

 7.10. Разделить экран перегородкой по вертикали на полэкрана. Двигать минимальный прямоугольник и перегородку, переключая объект движения клавишей ENTER.

 7.11. Разделить экран перегородкой по вертикали на полэкрана. Перегородка движется сама вверх и вниз. Двигать минимальный прямоугольник.

 7.12. На середине экрана по вертикали медленно движется минимальный прямоугольник. Стрелками мы можем перемещать по вертикали другой минимальный прямоугольник по левому краю экрана.

 Клавишей ENTER можем "толкнуть" левый прямоугольник в правую сторону. Если левый попадет в правый, они вместе летят дальше до правого края.

 7.13. На середине экрана по вертикали медленно движется минимальный прямоугольник. Стрелками мы можем перемещать по вертикали другой минимальный прямоугольник по левому краю экрана.

<span id="page-20-0"></span> Клавишей ENTER можем "толкнуть" левый прямоугольник в правую сторону. Если левый попадет в правый, левый отскакивает и возвращается обратно.

 7.14. По вертикали сверху вниз падают минимальные прямоугольники. Внизу с помощью стрелок мы можем перемещать по горизонтали "корзинку" в виде прямоугольника побольше, собирая в нее падающие прямоугольники. На "корзинке" отображается число попавших в нее прямоугольников.

 7.15. Вверху экрана по горизонали летит "самолет" в виде прямоугольника. Внизу по горизонали мы можем перемещать "зенитку", которая по клавише ENTER "стреляет" вертикально вверх минимальными прямоугольниками. При попадании в летящий "самолет", он исчезает.

#### **8. Работа с экраном в графическом режиме**

 Задачи пункта 7 сделать в графическом режиме, заменяя прямоугольники другими геометрическими фигурами (например, кругами, окружностями).

#### **2.3.4 Примерная тематика курсовых работ (проектов)**

Курсовые работы не предусмотрены

#### **2.4 Перечень учебно-методического обеспечения для самостоятельной работы обучающихся по дисциплине**

Перечень учебно-методического обеспечения дисциплины по выполнению самостоятельной работы

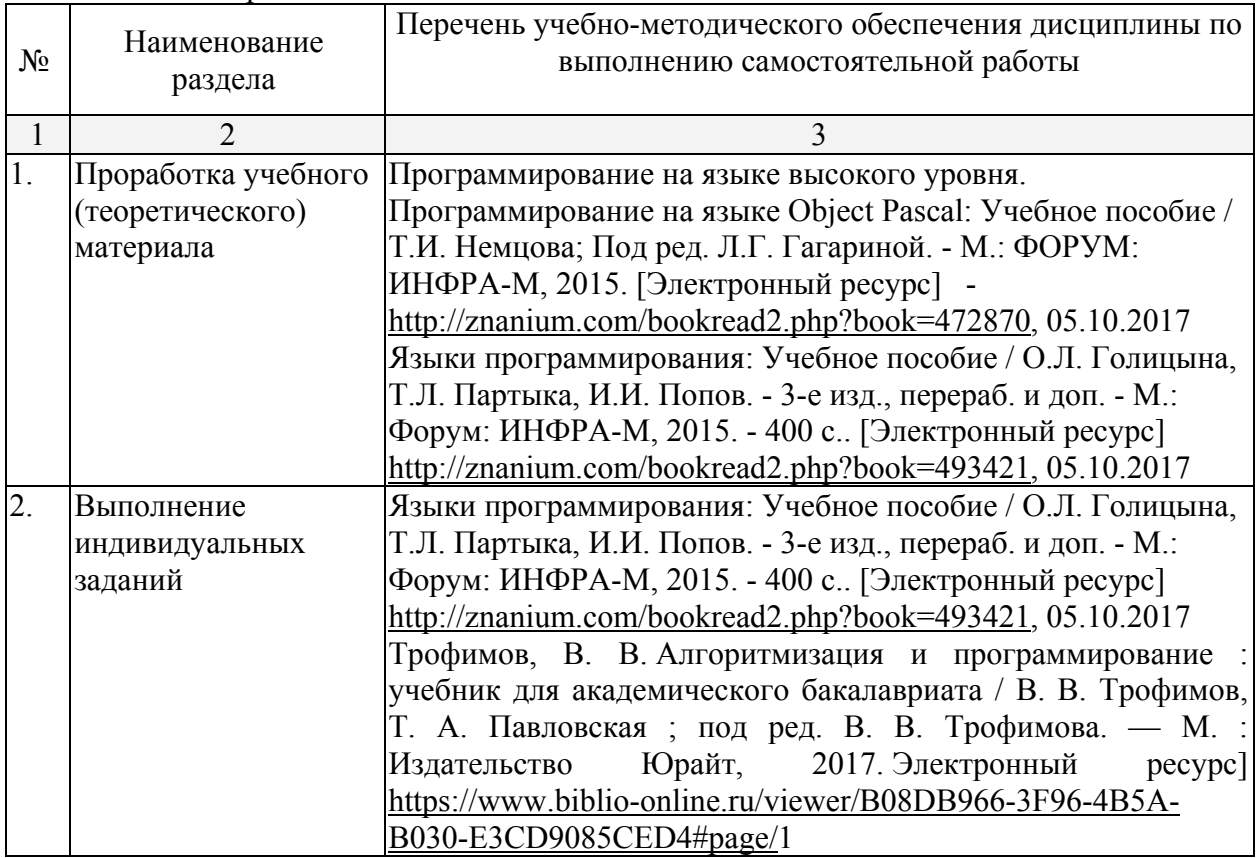

#### **Примерное содержание самостоятельных работ**

Самостоятельная работа студента заключается в самостоятельном выборе темы проекта-программы, его архитектуры и полное создание его с основными функциональными возможностями.

#### **Вопросы для самостоятельной работы студентов 1. Процедуры и функции**

1.1. Написать процедуру, которая в строке символов меняет их порядок на обратный.

 1.2. Написать процедуру, которая в строке символов меняет буквы латинского алфавита на буквы русского алфавита, расположенные на тех же клавишах.

 1.3. Написать функцию, которая для числового вектора возвращает номер наибольшего элемента.

 1.4. Написать процедуру, которая по коэффициентам квадратного уравнения находит корни этого уравнения.

 1.5. Написать функцию, которая для двух числовых векторов возвращает их скалярное произведение.

 1.6. Написать функцию, которая для двух числовых векторов возвращает указатель на их векторное произведение.

 1.7. Написать процедуру, которая в строке символов определяет русские они или латинские и меняет соответственно большие буквы на маленькие и наоборот.

 1.8. Написать функцию, которая для двух числовых матриц возвращает указатель на их произведение.

 1.9. Поменять местами максимальный и минимальный элементы матрицы размера m x n. Написать для этого процедуры поиска индексов максимального и минимального элементов матрицы.

 1.10. Написать процедуры вычисления сумм элементов матрицы по строкам и столбцам. Пользуясь этими процедурами для данной матрицы найти строки и столбцы с максимальными и минимальными суммами элементов.

 1.11. Написать функцию вычисления количества цифр в данном числе. Для последовательности чисел найти числа с минимальным и максимальным количеством цифр.

 1.12. Написать функцию вычисления суммы цифр данного числа. Для последовательности чисел найти числа с минимальной и максимальной суммой цифр.

1.13. Написать процедуру, переводящую десятичное число в двоичное.

1.14. Написать процедуру, переводящую двоичное число в десятичное.

1.15. Написать процедуру, переводящую десятичное число в шестнадцатеричное.

#### **2. Типизированные файлы**

 2.1. Создать файл из случайных действительных чисел с двумя знаками после запятой и в диапазоне от 0 до 10. Найти сумму и произведение этих чисел.

 2.2. Создать файл из случайных действительных чисел с двумя знаками после запятой и в диапазоне от 0 до 10. Создать из него новый числовой файл, в котором все числа первого файла будут поделены на максимальное число первого файла.

 2.3. Создать файл из случайных действительных чисел с двумя знаками после запятой и в диапазоне от 0 до 10. Найти сумму наибольшего и наименьшего из этих чисел чисел.

2.4. Создать случайным образом символьный файл и переписать его в другой файл.

 2.5. Создать файл из случайных целых чисел в диапазоне от 0 до 100. Выбрать из него в другой файл все четные числа.

 2.6. Создать файл из случайных целых чисел в диапазоне от 0 до 100. Выбрать из него в другой файл все числа, делящиеся на 5.

 2.7. Создать файл из случайных целых чисел в диапазоне от 0 до 100. Поменять в нем местами наибольшее и наименьшее числа.

2.8. Создать файл из случайных целых чисел в диапазоне от 0 до 100.

Посчитать среднее арифметическое этих чисел.

 2.9. Создать файл из случайных целых чисел в диапазоне от 0 до 100. Создать из него другой файл с теми же числами, но отсортированными по возрастанию.

 2.10. Создать два файла из случайных целых чисел в диапазоне от 0 до 100. Отсортировать их по возрастанию и слить их в один файл с сохранением сортировки.

 2.11. Создать случайным образом символьный файл и создать из него новый файл, заменяя каждый символ его кодом в байте.

2.12. Создать файл из случайных целых чисел в диапазоне от 0 до 100. Четные числа из него записать в один файл, а нечетные - в другой с сохранением порядка.

2.13. Создать случайным образом символьный файл и посчитать в нем количество гласных и согласных букв.

2.14. Создать случайным образом символьный файл и посчитать в нем количество вхождений каждой буквы (считать большие и маленькие буквы одинаковыми). Результат вывести в другой файл.

2.15. Сформировать случайным образом два символьных файла. Написать программу сравнения символов в этих файлах, стоящих на одних и тех же местах, и в случае их различия вывести в третий файл информацию следующего вида: номер позиции, символ в первом файле, символ во втором файле.

#### 3. Обработка текстовых файлов

3.1. посчитать в файле к-во слов

3.2. посчитать в файле к-во предложений (предложение заканчивается точкой)

3.3. посчитать в файле к-во абзацев (в начале абзаца пробелы)

3.4. посчитать в файле к-во букв "а" (маленьких или больших)

3.5. заменить в файле все буквы "а" на "я".

3.6. поменять во всех словах порядок букв на обратный.

3.7. для текстового файла посчитать к-во букв "а" в каждой строке и записать найденные значения в другой (типизированный) файл.

3.8. из текстового файла выбрать в другой файл все слова, начинающиеся с буквы "а".

3.9. из текстового файла выбрать в другой файл все слова и отсортировать их по алфавиту, начиная с первой буквы слева.

3.10. в текстовом файле найти самое длинное слово и вывести его на экран.

3.11. из текстового файла выбрать в другой файл все слова и отсортировать их по к-ву букв в слове в возрастающем порядке.

3.12. из текстового файла выбрать в другой файл все слова и отсортировать их по алфавиту, начиная с первой буквы справа.

3.13. написать программу, которая бы по требованию шифровала или расшифровывала текстовый файл, заменяя каждую букву ее номером в алфавите.

3.14. написать программу, которая бы по требованию шифровала или расшифровывала текстовый файл, заменяя каждую букву следующей за ней буквой в алфавите (за "я" следует "а").

3.15. написать программу, которая бы по требованию шифровала или расшифровывала текстовый файл, заменяя каждую букву ее номером в специально созданной таблице.

#### 4. Файлы с записями

4.1. Создать файл с информацией о студентах, содержащий ФИО, дату рождения и адрес студента. Отсортировать этот файл по ФИО.

4.2. Создать файл с информацией о студентах, содержащий ФИО, результаты экзаменов и зачетов в последней сессии. Из этого файла сформировать новый файл не содержащий студентов, имеющих двойки и незачет.

4.3. Создать файл с информацией о студентах, содержащий ФИО, дату рождения и адрес студента. Отсортировать этот файл по возрасту.

4.4. Составить ведомость камеры хранения, включив в нее ФИО пассажира, к-во мест багажа, общий вес багажа. Осортировать этот файл в другой файл по среднему весу места багажа в порядке убывания.

4.5. Создать файл с информацией о студентах, содержащий ФИО, факультет и номер группы. Выяснить, есть ли в ун-те однофамильцы.

4.6 Создать файл с информацией о студентах, содержащий ФИО, факультет и номер группы. Выяснить, есть ли однофамильцы на разных факультетах.

4.7 Создать файл с информацией о студентах, содержащий ФИО, факультет и номер группы. Выяснить, есть ли однофамильцы в разных группах одного факультета.

 4.8 Создать файл с информацией о студентах, содержащий ФИО, факультет и номер группы. Выяснить, есть ли однофамильцы в одной группе.

 4.9. Создать файл с информацией о студентах, содержащий ФИО, дату рождения, факультет и группу. По текущей дате определить, у кого сегодня день рождения и вывести список на экран.

 4.10. Создать файл, содержащий сведения о книгах: фамилия автора, название книги, год издания. По введенной фамилии автора вывести на экран список всех его книг.

 4.11. Создать файл, содержащий сведения о книгах: фамилия автора, название книги, год издания. По введенному названию книги найти ее автора, проверить, сколько раз она издавалась и вывести список лет ее переиздания.

 4.12. Создать файл, содержащий сведения о книгах: фамилия автора, название книги, год издания. По введенной фамилии автора и промежутку лет, вывести список книг им изданных в этом промежутке.

 4.13. Создать файл, содержащий сведения о работниках фирмы с информацией: ФИО, должность, оклад. Сделать поиск сотрудника в файле с выводом информации о нем.

 4.14. Создать файл, содержащий сведения о работниках фирмы с информацией: ФИО, должность, оклад. Отсортировать файл по алфавиту и вывести на экран по частям, умещающимся на одном экране.

 4.15. Создать файл, содержащий сведения о работниках фирмы с информацией: ФИО, должность, оклад. Вывести информацию о сотрудниках с наименьшим и наибольшим окладом.

#### **5. Списки**

Те же задания, что и с файлами, заменяя файлы списками.

#### **6. Управление экраном в текстовом режиме**

6.1. Разделить экран на 4 прямоугольника и зарисовать их разными цветами.

 6.2. Разделить экран на 2 треугольника по диагонали из (0,0) в (80,25) и зарисовать их разными цветами.

 6.3. Разделить экран на 2 треугольника по диагонали из (0,25) в (80,0) и зарисовать их разными цветами.

6.4. Зарисовать экран концентрическими прямоугольниками разных цветов

6.5. Нарисовать "змею" из пяти прямоугольников, ползающую по периметру экрана.

6.6. Нарисовать прямоугольник, бегающий по периметру экрана.

6.7. Нарисовать прямоугольник, бегающий по экрау по горизонтали (с отражением).

6.8. Нарисовать прямоугольник, бегающий по экрау по вертикали (с отражением).

 6.9. Нарисовать из прямоугольников "прямую линию", идущую по диагонали экрана сверху вниз и слева направо.

 6.10. Нарисовать прямоугольник, который появляясь в центре экрана минимального размера, разрастается до размеров экрана.

6.11. Нарисовать шахматную доску.

 6.12. Зарисовать экран вертикальными полосами шириной в один символ, движущимися от краев экрана к его середине.

 6.13. Нарисовать прямоугольник, бегающий по экрау по горизонтали (с уходом через одну сторону и возвратом через другую).

 6.14. Нарисовать прямоугольник, бегающий по экрау по вертикали (с уходом через одну сторону и возвратом через другую).

 6.15. Нарисовать прямоугольник в центре экрана, размеры которого периодически меняются от полного экрана до одного символа в центре экрана.

#### **7. Работа с клавиатурой**

 7.1. Двигать прямоугольник с помощью стрелок. За край экрана прямоугольник не перемещается

 7.2. Двигать прямоугольник с помощью стрелок. При перемещении за край экрана прямоугольник появляется с другой стороны.

 7.3. Прямоугольник медленно движется сам по себе. С помощью стрелок изменять направление его движения. Если он сам достигает края экрана - он останавливается.

 7.4. Разделить экран пополам перегородкой с отверстием. Двигать прямоугольник с помощью стрелок. За край экрана прямоугольник не перемещается. Перегородка его не пропускает. Проходить можно только через отверстие в ней.

 7.5. Разделить экран пополам перегородкой с отверстием. Прямоугольник движется сам. С помощью стрелок можно менять направление его движения. За край экрана прямоугольник не перемещается. Перегородка его не пропускает. Проходить можно только через отверстие в ней.

 7.6. Нарисовать из прямоугольников "змею", которую можно двигать по экрану, управляя ее "головой" при помощи стрелок.

 7.7. Нарисовать из прямоугольников "змею", которая движется по экрану сама. Управлять можно ее "головой" при помощи стрелок.

 7.8. Двигать по экрану два минимальных прямоугольника при помощи стрелок, переключая перемещаемый прямоугольник клавишей ENTER.

 7.9. По экрану сами движутся два минимальных прямоугольника. При помощи стрелок менять направление их движения, переключая перемещаемый прямоугольник клавишей ENTER.

 7.10. Разделить экран перегородкой по вертикали на полэкрана. Двигать минимальный прямоугольник и перегородку, переключая объект движения клавишей ENTER.

 7.11. Разделить экран перегородкой по вертикали на полэкрана. Перегородка движется сама вверх и вниз. Двигать минимальный прямоугольник.

 7.12. На середине экрана по вертикали медленно движется минимальный прямоугольник. Стрелками мы можем перемещать по вертикали другой минимальный прямоугольник по левому краю экрана.

 Клавишей ENTER можем "толкнуть" левый прямоугольник в правую сторону. Если левый попадет в правый, они вместе летят дальше до правого края.

 7.13. На середине экрана по вертикали медленно движется минимальный прямоугольник. Стрелками мы можем перемещать по вертикали другой минимальный прямоугольник по левому краю экрана.

 Клавишей ENTER можем "толкнуть" левый прямоугольник в правую сторону. Если левый попадет в правый, левый отскакивает и возвращается обратно.

 7.14. По вертикали сверху вниз падают минимальные прямоугольники. Внизу с помощью стрелок мы можем перемещать по горизонтали "корзинку" в виде прямоугольника побольше, собирая в нее падающие прямоугольники. На "корзинке" отображается число попавших в нее прямоугольников.

 7.15. Вверху экрана по горизонали летит "самолет" в виде прямоугольника. Внизу по горизонали мы можем перемещать "зенитку", которая по клавише ENTER "стреляет" вертикально вверх минимальными прямоугольниками. При попадании в летящий "самолет", он исчезает.

#### **8. Работа с экраном в графическом режиме**

 Задачи пункта 7 сделать в графическом режиме, заменяя прямоугольники другими геометрическими фигурами (например, кругами, окружностями).

Согласно письма Министерства образования и науки РФ № МОН-25486 от 21.06.2017г «О разработке адаптированных образовательных программ» -Разработка адаптивной программы необходима в случае наличия в образовательной организации хотя бы одного обучающегося с ограниченными возможностями здоровья.

Учебно-методические материалы для самостоятельной работы обучающихся из числа инвалидов и лиц с ограниченными возможностями здоровья (ОВЗ) предоставляются в формах, адаптированных к ограничениям их здоровья и восприятия информации:

Для лиц с нарушениями зрения:

<span id="page-25-0"></span>– в печатной форме увеличенным шрифтом,

– в форме электронного документа,

Для лиц с нарушениями слуха:

– в печатной форме,

– в форме электронного документа.

Для лиц с нарушениями опорно-двигательного аппарата:

– в печатной форме,

– в форме электронного документа,

Данный перечень может быть конкретизирован в зависимости от контингента обучающихся.

#### **3. Образовательные технологии**

С точки зрения применяемых методов используются как традиционные информационно-объяснительные лекции, так и интерактивная подача материала с мультимедийной системой. Компьютерные технологии в данном случае обеспечивают возможность разнопланового отображения алгоритмов и демонстрационного материала. Такое сочетание позволяет оптимально использовать отведенное время и раскрывать логику и содержание дисциплины.

Лекции представляют собой систематические обзоры основных аспектов дисциплины.

Лабораторные занятия позволяет научить применять теоретические знания при решении и исследовании конкретных задач. Лабораторные занятия проводятся в компьютерных классах, при этом практикуется работа в группах. Подход разбора конкретных ситуаций широко используется как преподавателем, так и студентами при проведении анализа результатов самостоятельной работы. Это обусловлено тем, что в процессе исследования часто встречаются задачи, для которых единых подходов не существует. Каждая конкретная задача при своем исследовании имеет множество подходов, а это требует разбора и оценки целой совокупности конкретных ситуаций.

При освоении дисциплины используются следующие сочетания видов учебной работы с методами и формами активизации познавательной деятельности бакалавров для достижения запланированных результатов обучения и формирования компетенций.

В соответствии с требованиями ФГОС ВО по направлению подготовки бакалавров программа по дисциплине «Языки и методы программирования» предусматривает использование в учебном процессе следующих образовательные технологии: чтение лекций с использованием мультимедийных технологий; разбор конкретных ситуаций.

Компьютерные технологии позволяют проводить сравнительный анализ научных исследований по данной проблеме, являясь средством разнопланового отображения алгоритмов и демонстрационного материала.

Подход разбора конкретных ситуаций широко используется как преподавателем, так и бакалаврами во время лекций и анализа результатов самостоятельной работы. Это обусловлено тем, что в процессе работы с языками и методами программирования часто встречаются задачи, для которых единых подходов не существует. Каждая конкретная задача при своем исследовании имеет множество подходов, а это требует разбора и оценки целой совокупности конкретных ситуаций. Особенно этот подход широко используется при определении адекватности математической модели, результатам компьютерных экспериментов.

Цель *лекции* – обзор понятий программирования по языкам и метоам программирования.

Цель *лабораторного занятия* – научить применять теоретические знания при решении и исследовании конкретных задач.

Темы, задания и вопросы для самостоятельной работы призваны сформировать навыки поиска информации, умения самостоятельно расширять и углублять знания, полученные в ходе лекционных и практических занятий.

<span id="page-26-0"></span>4. Оценочные средства для текущего контроля успеваемости и промежуточной аттестании

#### 4.1 Фонд оценочных средств для проведения текущей аттестации

Типовые контрольные задания или иные материалы, необходимые для оценки знаний, умений, владений

#### 1. Процедуры и функции

1.1. Написать процедуру, которая в строке символов меняет их порядок на обратный.

1.2. Написать процедуру, которая в строке символов меняет буквы латинского алфавита на буквы русского алфавита, расположенные на тех же клавишах.

1.3. Написать функцию, которая для числового вектора возвращает номер наибольшего элемента.

1.4. Написать процедуру, которая по коэффициентам квадратного уравнения находит корни этого уравнения.

1.5. Написать функцию, которая для двух числовых векторов возвращает их скалярное произвеление.

1.6. Написать функцию, которая для двух числовых векторов возвращает указатель на их векторное произведение.

1.7. Написать процедуру, которая в строке символов определяет русские они или латинские и меняет соответственно большие буквы на маленькие и наоборот.

1.8. Написать функцию, которая для двух числовых матриц возвращает указатель на их произвеление.

1.9. Поменять местами максимальный и минимальный элементы матрицы размера m х n. Написать для этого процедуры поиска индексов максимального и минимального элементов матрицы.

1.10. Написать процедуры вычисления сумм элементов матрицы по строкам и столбцам. Пользуясь этими процедурами для данной матрицы найти строки и столбцы с максимальными и минимальными суммами элементов.

1.11. Написать функцию вычисления количества цифр в данном числе. Для последовательности чисел найти числа с минимальным и максимальным количеством цифр.

 $112$ Написать функцию вычисления суммы цифр ланного числа. Лля последовательности чисел найти числа с минимальной и максимальной суммой цифр.

1.13. Написать процедуру, переводящую десятичное число в двоичное.

1.14. Написать процедуру, переводящую двоичное число в десятичное.

1.15. Написать процедуру, переводящую десятичное число в шестнадцатеричное.

#### 2. Типизированные файлы

2.1. Создать файл из случайных действительных чисел с двумя знаками после запятой и в диапазоне от 0 до 10. Найти сумму и произведение этих чисел.

2.2. Создать файл из случайных действительных чисел с двумя знаками после запятой и в диапазоне от 0 до 10. Создать из него новый числовой файл, в котором все числа первого файла будут поделены на максимальное число первого файла.

2.3. Создать файл из случайных действительных чисел с двумя знаками после запятой и в диапазоне от 0 до 10. Найти сумму наибольшего и наименьшего из этих чисел чисел.

2.4. Созлать случайным образом символьный файл и переписать его в лругой файл.

2.5. Создать файл из случайных целых чисел в диапазоне от 0 до 100. Выбрать из него в другой файл все четные числа.

2.6. Создать файл из случайных целых чисел в диапазоне от 0 до 100. Выбрать из него в другой файл все числа, деляшиеся на 5.

2.7. Создать файл из случайных целых чисел в диапазоне от 0 до 100. Поменять в нем местами наибольшее и наименьшее числа.

2.8. Создать файл из случайных целых чисел в диапазоне от 0 до 100.

Посчитать среднее арифметическое этих чисел.

2.9. Создать файл из случайных целых чисел в диапазоне от 0 до 100. Создать из него другой файл с теми же числами, но отсортированными по возрастанию.

2.10. Создать два файла из случайных целых чисел в диапазоне от 0 до 100. Отсортировать их по возрастанию и слить их в один файл с сохранением сортировки.

2.11. Создать случайным образом символьный файл и создать из него новый файл, заменяя кажлый символ его колом в байте.

2.12. Создать файл из случайных целых чисел в диапазоне от 0 до 100. Четные числа из него записать в один файл, а нечетные - в другой с сохранением порядка.

2.13. Создать случайным образом символьный файл и посчитать в нем количество гласных и согласных букв.

2.14. Создать случайным образом символьный файл и посчитать в нем количество вхождений каждой буквы (считать большие и маленькие буквы одинаковыми). Результат вывести в другой файл.

2.15. Сформировать случайным образом два символьных файла. Написать программу сравнения символов в этих файлах, стоящих на одних и тех же местах, и в случае их различия вывести в третий файл информацию следующего вида: номер позиции, символ в первом файле, символ во втором файле.

#### 3. Обработка текстовых файлов

3.1. посчитать в файле к-во слов

3.2. посчитать в файле к-во прелложений (предложение заканчивается точкой)

3.3. посчитать в файле к-во абзанев (в начале абзана пробелы)

3.4. посчитать в файле к-во букв "а" (маленьких или больших)

3.5. заменить в файле все буквы "а" на "я".

3.6. поменять во всех словах порядок букв на обратный.

3.7. для текстового файла посчитать к-во букв "а" в каждой строке и записать найденные значения в другой (типизированный) файл.

3.8. из текстового файла выбрать в другой файл все слова, начинающиеся с буквы "а".

3.9. из текстового файла выбрать в другой файл все слова и отсортировать их по алфавиту, начиная с первой буквы слева.

3.10. в текстовом файле найти самое длинное слово и вывести его на экран.

3.11. из текстового файла выбрать в другой файл все слова и отсортировать их по к-ву букв в слове в возрастающем порядке.

3.12. из текстового файла выбрать в другой файл все слова и отсортировать их по алфавиту, начиная с первой буквы справа.

3.13. написать программу, которая бы по требованию шифровала или расшифровывала текстовый файл, заменяя каждую букву ее номером в алфавите.

3.14. написать программу, которая бы по требованию шифровала или расшифровывала текстовый файл, заменяя каждую букву следующей за ней буквой в алфавите (за "я" следует "а").

3.15. написать программу, которая бы по требованию шифровала или расшифровывала текстовый файл, заменяя каждую букву ее номером в специально созданной таблице.

#### 4. Файлы с записями

4.1. Создать файл с информацией о студентах, содержащий ФИО, дату рождения и адрес студента. Отсортировать этот файл по ФИО.

4.2. Создать файл с информацией о студентах, содержащий ФИО, результаты экзаменов и зачетов в последней сессии. Из этого файла сформировать новый файл не содержащий студентов, имеющих двойки и незачет.

4.3. Создать файл с информацией о студентах, содержащий ФИО, дату рождения и адрес

студента. Отсортировать этот файл по возрасту.

 4.4. Составить ведомость камеры хранения, включив в нее ФИО пассажира, к-во мест багажа, общий вес багажа. Осортировать этот файл в другой файл по среднему весу места багажа в порядке убывания.

 4.5. Создать файл с информацией о студентах, содержащий ФИО, факультет и номер группы. Выяснить, есть ли в ун-те однофамильцы.

 4.6 Создать файл с информацией о студентах, содержащий ФИО, факультет и номер группы. Выяснить, есть ли однофамильцы на разных факультетах.

 4.7 Создать файл с информацией о студентах, содержащий ФИО, факультет и номер группы. Выяснить, есть ли однофамильцы в разных группах одного факультета.

 4.8 Создать файл с информацией о студентах, содержащий ФИО, факультет и номер группы. Выяснить, есть ли однофамильцы в одной группе.

 4.9. Создать файл с информацией о студентах, содержащий ФИО, дату рождения, факультет и группу. По текущей дате определить, у кого сегодня день рождения и вывести список на экран.

 4.10. Создать файл, содержащий сведения о книгах: фамилия автора, название книги, год издания. По введенной фамилии автора вывести на экран список всех его книг.

 4.11. Создать файл, содержащий сведения о книгах: фамилия автора, название книги, год издания. По введенному названию книги найти ее автора, проверить, сколько раз она издавалась и вывести список лет ее переиздания.

 4.12. Создать файл, содержащий сведения о книгах: фамилия автора, название книги, год издания. По введенной фамилии автора и промежутку лет, вывести список книг им изданных в этом промежутке.

 4.13. Создать файл, содержащий сведения о работниках фирмы с информацией: ФИО, должность, оклад. Сделать поиск сотрудника в файле с выводом информации о нем.

 4.14. Создать файл, содержащий сведения о работниках фирмы с информацией: ФИО, должность, оклад. Отсортировать файл по алфавиту и вывести на экран по частям, умещающимся на одном экране.

 4.15. Создать файл, содержащий сведения о работниках фирмы с информацией: ФИО, должность, оклад. Вывести информацию о сотрудниках с наименьшим и наибольшим окладом.

#### **5. Списки**

Те же задания, что и с файлами, заменяя файлы списками.

#### **6. Управление экраном в текстовом режиме**

6.1. Разделить экран на 4 прямоугольника и зарисовать их разными цветами.

 6.2. Разделить экран на 2 треугольника по диагонали из (0,0) в (80,25) и зарисовать их разными цветами.

 6.3. Разделить экран на 2 треугольника по диагонали из (0,25) в (80,0) и зарисовать их разными цветами.

6.4. Зарисовать экран концентрическими прямоугольниками разных цветов

6.5. Нарисовать "змею" из пяти прямоугольников, ползающую по периметру экрана.

6.6. Нарисовать прямоугольник, бегающий по периметру экрана.

6.7. Нарисовать прямоугольник, бегающий по экрау по горизонтали (с отражением).

6.8. Нарисовать прямоугольник, бегающий по экрау по вертикали (с отражением).

 6.9. Нарисовать из прямоугольников "прямую линию", идущую по диагонали экрана сверху вниз и слева направо.

 6.10. Нарисовать прямоугольник, который появляясь в центре экрана минимального размера, разрастается до размеров экрана.

6.11. Нарисовать шахматную доску.

6.12. Зарисовать экран вертикальными полосами шириной в один символ, движущимися

от краев экрана к его середине.

 6.13. Нарисовать прямоугольник, бегающий по экрау по горизонтали (с уходом через одну сторону и возвратом через другую).

 6.14. Нарисовать прямоугольник, бегающий по экрау по вертикали (с уходом через одну сторону и возвратом через другую).

 6.15. Нарисовать прямоугольник в центре экрана, размеры которого периодически меняются от полного экрана до одного символа в центре экрана.

#### **7. Работа с клавиатурой**

 7.1. Двигать прямоугольник с помощью стрелок. За край экрана прямоугольник не перемещается

 7.2. Двигать прямоугольник с помощью стрелок. При перемещении за край экрана прямоугольник появляется с другой стороны.

 7.3. Прямоугольник медленно движется сам по себе. С помощью стрелок изменять направление его движения. Если он сам достигает края экрана - он останавливается.

 7.4. Разделить экран пополам перегородкой с отверстием. Двигать прямоугольник с помощью стрелок. За край экрана прямоугольник не перемещается. Перегородка его не пропускает. Проходить можно только через отверстие в ней.

 7.5. Разделить экран пополам перегородкой с отверстием. Прямоугольник движется сам. С помощью стрелок можно менять направление его движения. За край экрана прямоугольник не перемещается. Перегородка его не пропускает. Проходить можно только через отверстие в ней.

 7.6. Нарисовать из прямоугольников "змею", которую можно двигать по экрану, управляя ее "головой" при помощи стрелок.

 7.7. Нарисовать из прямоугольников "змею", которая движется по экрану сама. Управлять можно ее "головой" при помощи стрелок.

 7.8. Двигать по экрану два минимальных прямоугольника при помощи стрелок, переключая перемещаемый прямоугольник клавишей ENTER.

 7.9. По экрану сами движутся два минимальных прямоугольника. При помощи стрелок менять направление их движения, переключая перемещаемый прямоугольник клавишей **ENTER** 

 7.10. Разделить экран перегородкой по вертикали на полэкрана. Двигать минимальный прямоугольник и перегородку, переключая объект движения клавишей ENTER.

 7.11. Разделить экран перегородкой по вертикали на полэкрана. Перегородка движется сама вверх и вниз. Двигать минимальный прямоугольник.

 7.12. На середине экрана по вертикали медленно движется минимальный прямоугольник. Стрелками мы можем перемещать по вертикали другой минимальный прямоугольник по левому краю экрана.

 Клавишей ENTER можем "толкнуть" левый прямоугольник в правую сторону. Если левый попадет в правый, они вместе летят дальше до правого края.

 7.13. На середине экрана по вертикали медленно движется минимальный прямоугольник. Стрелками мы можем перемещать по вертикали другой минимальный прямоугольник по левому краю экрана.

 Клавишей ENTER можем "толкнуть" левый прямоугольник в правую сторону. Если левый попадет в правый, левый отскакивает и возвращается обратно.

 7.14. По вертикали сверху вниз падают минимальные прямоугольники. Внизу с помощью стрелок мы можем перемещать по горизонтали "корзинку" в виде прямоугольника побольше, собирая в нее падающие прямоугольники. На "корзинке" отображается число попавших в нее прямоугольников.

 7.15. Вверху экрана по горизонали летит "самолет" в виде прямоугольника. Внизу по горизонали мы можем перемещать "зенитку", которая по клавише ENTER "стреляет" вертикально вверх минимальными прямоугольниками. При попадании в летящий <span id="page-30-0"></span>"самолет", он исчезает.

#### **9. Работа с экраном в графическом режиме**

 Задачи пункта 7 сделать в графическом режиме, заменяя прямоугольники другими геометрическими фигурами (например, кругами, окружностями).

#### **10. Модули**

Функцию или процедуру задачи 1 оформить в виде подключаемого модуля.

#### **11. DLL**

Функцию или процедуру задачи 1 оформить в виде библиотеки DLL.

#### **12. Визуальные объекты в текстовом режиме**

Задачу 7 переделать с использованием объектов.

#### **13. Визуальные объекты в графическом режиме**

Задачу 7 переделать с использованием объектов.

Учебная деятельность проходит в соответствии с графиком учебного процесса. Процесс самостоятельной работы контролируется во время аудиторных занятий и индивидуальных консультаций. Самостоятельная работа студентов проводится в форме изучения отдельных теоретических вопросов по предлагаемой литературе и решения индивидуальных задач повышенной сложности.

Фонд оценочных средств дисциплины состоит из средств текущего контроля (см. примерные варианты контрольных работ, индивидуальных заданий, задач и вопросов) и итоговой аттестации (экзамена).

В качестве оценочных средств, используемых для текущего контроля успеваемости, предлагается перечень вопросов, которые прорабатываются в процессе освоения курса. Данный перечень охватывает все основные разделы курса, включая знания, получаемые во время самостоятельной работы.

Оценка успеваемости осуществляется по результатам: самостоятельного выполнения лабораторных работ, устного опроса при сдаче выполненных самостоятельных заданий, ответов на зачете.

Аттестация по учебной дисциплине проводится в виде экзамена. Экзаменационный билет содержит два теоретических вопроса и одну задачу. Студент готовит ответы на билет в письменной форме в течение установленного времени. Далее экзамен протекает в форме собеседования.

#### **4.2 Фонд оценочных средств для проведения промежуточной аттестации**

Перечень вопросов к экзамену

- 1. Адресация файлов в MS DOS и Windows.
- 2. Команды ДОС. Маски имен файлов.
- 3. Командные файлы. Параметры командной строки.
- 4. Процедуры и функции в Паскале.
- 5. Рекурсивные процедуры и функции.
- 6. Алгоритмы сортировки массивов. Линейная и пузырьковая.
- 7. Алгоритмы сортировки массивов. Быстрая сортировка.
- 8. Алгоритмы поиска в массивах.
- 9. Записи фиксированной длины.
- 10. Записи с вариантами.
- 11. Файлы в Паскале. Их типы. Процедуры и функции работы с файлами.
- 12. Команды назначения, открытия и закрытия файлов. Примеры.
- 13. Команды работы с типизированными файлами.
- 14. Алгоритм сортировки типизированных файлов.
- 15. Нетипизированные файлы. Команды работы с ними.
- 16. Текстовые файлы.
- 17. Работа с оперативной памятью. Куча. Типизированные указатели.
- 18. Нетипизированные указатели. Процедуры и функции работы с оперативной памятью.
- 19. Динамические массивы.
- 20. Связанные динамические данные. Программа работы с очередью.
- 21. Связанные динамические данные. Программа работы со стеком.
- 22. Бинарные деревья. Алгоритмы их обхода.
- 23. Реализация идеально сбалансированного бинарного дерева.
- 24. Работа с клавиатурой в Паскале.
- 25. Управление экраном в текстовом режиме. Процедуры управления цветом.
- 26. Переменная textattr.
- 27. Реализация движения в Паскале.
- 28. Команды управления монитором в графическом режиме.
- 29. Программа построения графика функции в декартовых координатах.
- 30. Программа построения графика функции в полярных координатах.
- 31. Три принципа ООП. Реализация инкапсуляции.
- 32. Три принципа ООП. Реализация наследования.
- 33. Скрытие данных объектов.
- 34. Статические методы и проблемы наследования.
- 35. Виртуальные методы. Конструкторы.
- 36. Динамические объекты со статическими методами.
- 37. Динамические объекты с виртуальными методами. Деструкторы.
- 38. Использование модулей в Паскале.

Оценочные средства для инвалидов и лиц с ограниченными возможностями здоровья выбираются с учетом их индивидуальных психофизических особенностей.

– при необходимости инвалидам и лицам с ограниченными возможностями здоровья предоставляется дополнительное время для подготовки ответа на экзамене;

– при проведении процедуры оценивания результатов обучения инвалидов и лиц с ограниченными возможностями здоровья предусматривается использование технических средств, необходимых им в связи с их индивидуальными особенностями;

– при необходимости для обучающихся с ограниченными возможностями здоровья и инвалидов процедура оценивания результатов обучения по дисциплине может проводиться в несколько этапов.

Процедура оценивания результатов обучения инвалидов и лиц с ограниченными возможностями здоровья по дисциплине предусматривает предоставление информации в формах, адаптированных к ограничениям их здоровья и восприятия информации:

Для лиц с нарушениями зрения:

– в печатной форме увеличенным шрифтом,

– в форме электронного документа.

Для лиц с нарушениями слуха:

– в печатной форме,

– в форме электронного документа.

Для лиц с нарушениями опорно-двигательного аппарата:

– в печатной форме,

– в форме электронного документа.

Данный перечень может быть конкретизирован в зависимости от контингента обучающихся.

# <span id="page-32-0"></span>**5. Перечень основной и дополнительной учебной литературы, необходимой для освоения дисциплины**

# **5.1 Основная литература:**

- 1. Трофимов, В. В. Алгоритмизация и программирование [Электронный ресурс]:: учебник для академического бакалавриата / В. В. Трофимов, Т. А. Павловская ; под ред. В. В. Трофимова. — М. : Издательство Юрайт, 2017. Электронный ресурс] URL: [https://www.biblio-online.ru/viewer/B08DB966-3F96-4B5A-B030-](https://www.biblio-online.ru/viewer/B08DB966-3F96-4B5A-B030-E3CD9085CED4#page/) [E3CD9085CED4#page/](https://www.biblio-online.ru/viewer/B08DB966-3F96-4B5A-B030-E3CD9085CED4#page/)1, 05.10.2017
- 2. Зыков, С. В. Программирование. Объектно-ориентированный подход [Электронный ресурс]: учебник и практикум для академического бакалавриата / С. В. Зыков. — М. : Издательство Юрайт, 2017. — 155 с. - URL: [https://biblio](https://biblio-online.ru/viewer/343E3BED-A03E-4029-AA21-2ABC53126EFA#page/1)[online.ru/viewer/343E3BED-A03E-4029-AA21-2ABC53126EFA#page/1](https://biblio-online.ru/viewer/343E3BED-A03E-4029-AA21-2ABC53126EFA#page/1)
- 3. Зыков, С. В. Программирование [Электронный ресурс]: учебник и практикум для академического бакалавриата / С. В. Зыков. — М. : Издательство Юрайт, 2016. — 320 с - URL: [https://biblio-online.ru/viewer/E10A680F-BAE2-4CAC-AE77-](https://biblio-online.ru/viewer/E10A680F-BAE2-4CAC-AE77-4BBF450B3EC9#page/1) [4BBF450B3EC9#page/1](https://biblio-online.ru/viewer/E10A680F-BAE2-4CAC-AE77-4BBF450B3EC9#page/1)
- 4. Зыков, С. В. Программирование. Функциональный подход [Электронный ресурс]: учебник и практикум для академического бакалавриата / С. В. Зыков. — М. : Издательство Юрайт, 2017. — 164 с. - URL: [https://biblio-online.ru/viewer/559B40FD-](https://biblio-online.ru/viewer/559B40FD-A37C-440A-85D4-C1DB0BA08D61#page/1)[A37C-440A-85D4-C1DB0BA08D61#page/1](https://biblio-online.ru/viewer/559B40FD-A37C-440A-85D4-C1DB0BA08D61#page/1)
- 5. Зыков, С. В. Программирование. Объектно-ориентированный подход : учебник и практикум для академического бакалавриата / С. В. Зыков. — Москва : Издательство Юрайт, 2019. — 155 с. — (Бакалавр. Академический курс). — ISBN 978-5-534-00850- 0. — Текст : электронный // ЭБС Юрайт [сайт]. — URL: [https://biblio](https://biblio-online.ru/bcode/434106)[online.ru/bcode/434106](https://biblio-online.ru/bcode/434106) (дата обращения: 05.09.2019).

# **5.2 Дополнительная литература:**

1. Тузовский, А. Ф. Объектно-ориентированное программирование : учебное пособие для прикладного бакалавриата / А. Ф. Тузовский. — М. : Издательство Юрайт, 2017. — 206 с. — (Серия : Университеты России). — ISBN 978-5-534-00849-4. [Электронный ресурс] [https://biblio-online.ru/viewer/BDEEFB2D-532D-4306-829E-](https://biblio-online.ru/viewer/BDEEFB2D-532D-4306-829E-5869F6BDA5F9#page/1. 14.11.2017)[5869F6BDA5F9#page/1. 14.11.2017.](https://biblio-online.ru/viewer/BDEEFB2D-532D-4306-829E-5869F6BDA5F9#page/1. 14.11.2017)

2. Черпаков, И. В. Основы программирования : учебник и практикум для прикладного бакалавриата / И. В. Черпаков. — М. : Издательство Юрайт, 2017. — 219 с. — (Серия : Бакалавр. Прикладной курс). — ISBN 978-5-9916-9983-9. [Электронный ресурс] [https://biblio-online.ru/viewer/7C1774D9-F5B5-4B45-85E1-](https://biblio-online.ru/viewer/7C1774D9-F5B5-4B45-85E1-BDE450DCC3E2#page/1. 14.11.2017) [BDE450DCC3E2#page/1. 14.11.2017](https://biblio-online.ru/viewer/7C1774D9-F5B5-4B45-85E1-BDE450DCC3E2#page/1. 14.11.2017).

3. Огнева, М. В. Программирование на языке с++: практический курс : учебное пособие для бакалавриата и специалитета / М. В. Огнева, Е. В. Кудрина. — М. : Издательство Юрайт, 2017. — 335 с. — (Серия : Бакалавр и специалист). — ISBN 978-5- 534-05123-0. [Электронный ресурс] [https://biblio-online.ru/viewer/7670D7EC-AC37-4675-](https://biblio-online.ru/viewer/7670D7EC-AC37-4675-8EAE-DD671BC6D0E4) [8EAE-DD671BC6D0E4#](https://biblio-online.ru/viewer/7670D7EC-AC37-4675-8EAE-DD671BC6D0E4)page/1. 14.11.2017.

#### **5.3. Периодические издания:**

1. "Алгебра и логика" / Институт математики им.Соболева СО РАН /Периодичность – 6 раз в год/ сайт: [http://elibrary.ru/title\\_about.asp?id=7311/](http://elibrary.ru/title_about.asp?id=7311/) 

#### **6. Перечень ресурсов информационно-телекоммуникационной сети «Интернет», необходимых для освоения дисциплины**

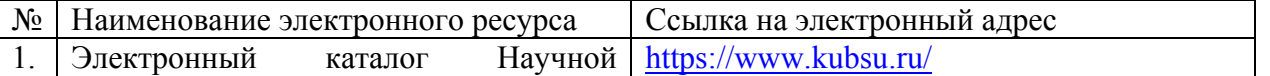

<span id="page-33-0"></span>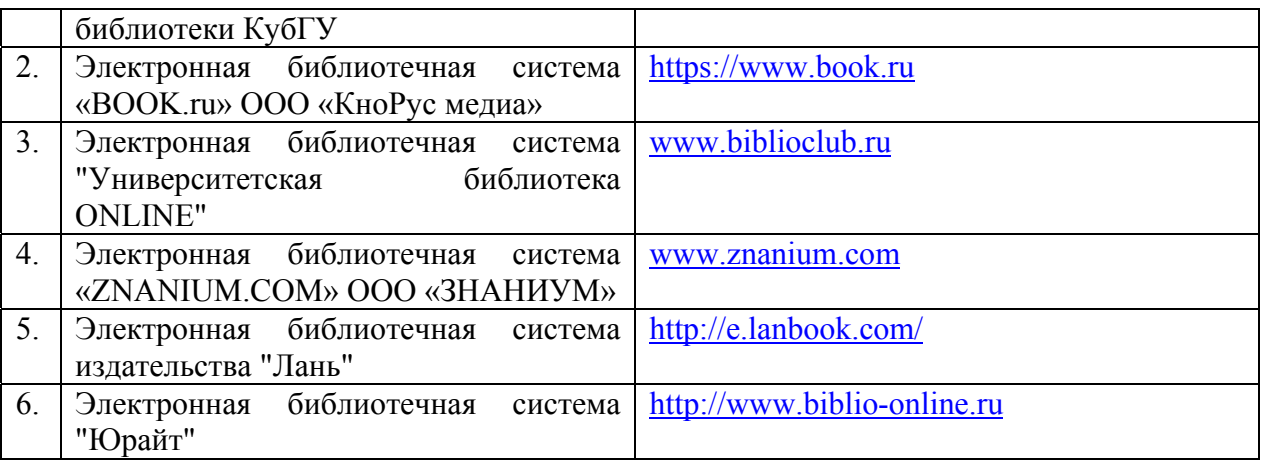

1. Российское образование, федеральный портал [Официальный сайт] — [URL:](http://www.edu.ru/)  [http://www.edu.ru](http://www.edu.ru/)

2. Образовательный портал «Учеба» [Официальный сайт] URL: <http://www.ucheba.com/>

3. Портал «Российское образование» [Официальный сайт] URL: <http://www.edu.ru/>

4. Единое окно доступа к [образовательным](http://window.edu.ru/) ресурсам «Единое окно» [Официальный сайт] URL: <http://window.edu.ru/>

5. Федеральная университетская компьютерная сеть России [Официальный сайт] URL: <http://www.runnet.ru/>

6. Служба тематических толковых словарей[Официальный сайт] URL: <http://www.glossary.ru/>

7. Образовательный портал [Официальный сайт] URL: «Академик» <http://dic.academic.ru/>

8. Web of Sciense (архив с 2002 года) рефераты [Официальный сайт] URL: [http://webofknowledge.com](http://webofknowledge.com/).

9. Лекториум "(Минобрнауки РФ) единая Интернет-библиотека лекций [Официальный сайт] URL <http://www.lektorium.tv/>

10. Электронный архив документов КубГУ полнотекстов [Официальный сайт] URL: http://docspace.kubsu.ru

#### **7. Методические указания для обучающихся по освоению дисциплины**

Согласно письма Министерства образования и науки РФ № МОН-25486 от 21.06.2017г «О разработке адаптированных образовательных программ» -Разработка адаптивной программы необходима в случае наличия в образовательной организации хотя бы одного обучающегося с ограниченными возможностями здоровья.

В освоении дисциплины инвалидами и лицами с ограниченными возможностями здоровья большое значение имеет индивидуальная учебная работа (консультации) – дополнительное разъяснение учебного материала.

Индивидуальные консультации по предмету являются важным фактором, способствующим индивидуализации обучения и установлению воспитательного контакта между преподавателем и обучающимся инвалидом или лицом с ограниченными возможностями здоровья.

Система обучения основывается на рациональном сочетании нескольких видов учебных занятий (в первую очередь, лекций и практических (лабораторных) занятий), работа на которых обладает определенной спецификой.

#### **Подготовка к лекциям.**

Знакомство с дисциплиной происходит уже на первой лекции, где от требуется не просто внимание, но и самостоятельное оформление конспекта. Конспектирование лекций – сложный вид аудиторной работы, предполагающий интенсивную умственную деятельность студента. Конспект является полезным тогда, когда записано самое существенное. Не надо стремиться записать дословно всю лекцию. Такое «конспектирование» приносит больше вреда, чем пользы. Целесообразно вначале понять основную мысль, излагаемую лектором, а затем записать ее. Желательно запись осуществлять на одной странице листа или оставляя поля, на которых позднее, при самостоятельной работе с конспектом, можно сделать дополнительные записи, отметить непонятные места.

Конспект лекции лучше подразделять на пункты, соблюдая красную строку. Этому в большой степени будут способствовать вопросы плана лекции, предложенные преподавателям. Следует обращать внимание на акценты, выводы, которые делает лектор, отмечая наиболее важные моменты в лекционном материале замечаниями «важно», «хорошо запомнить» и т.п. Можно делать это и с помощью разноцветных маркеров или ручек, подчеркивая термины и определения.

Работая над конспектом лекций, Вам всегда необходимо использовать не только учебник, но и ту литературу, которую дополнительно рекомендовал лектор. Именно такая серьезная, кропотливая работа с лекционным материалом позволит глубоко овладеть теоретическим материалом.

#### **Подготовка к практическим (лабораторным) занятиям.**

Подготовку к каждому практическому занятию необходимо начать с ознакомления с планом практического занятия, который отражает содержание предложенной темы. Тщательное продумывание и изучение вопросов плана основывается на проработке текущего материала лекции, а затем изучения обязательной и дополнительной литературы, рекомендованной к данной теме. Все новые понятия по изучаемой теме необходимо выучить наизусть и внести в глоссарий, который целесообразно вести с самого начала изучения курса.

Подготовка к лабораторным занятиям и практикумам носит различный характер, как по содержанию, так и по сложности исполнения. Проведение прямых и косвенных измерений предполагает детальное знание измерительных приборов, их возможностей, умение вносить своевременные поправки для получения более точных результатов . Многие лабораторные занятия требуют большой исследовательской работы, изучения дополнительной научной литературы.

В процессе подготовки к практическим занятиям, необходимо обратить особое внимание на самостоятельное изучение рекомендованной литературы. При всей полноте конспектирования лекции в ней невозможно изложить весь материал. Поэтому самостоятельная работа с учебниками, учебными пособиями, научной, справочной литературой, материалами периодических изданий и Интернета является наиболее эффективным методом получения дополнительных знаний, позволяет значительно активизировать процесс овладения информацией, способствует более глубокому усвоению изучаемого материала.

 Защита лабораторных работ должна происходить, как правило, в часы, отведенные на лабораторные занятия. Студент может быть допущен к следующей лабораторной работе только в том случае, если у него не защищено не более двух предыдущих работ.

#### **Рекомендации по работе с литературой.**

Работу с литературой целесообразно начать с изучения общих работ по теме, а также учебников и учебных пособий. Далее рекомендуется перейти к анализу монографий и статей, рассматривающих отдельные аспекты проблем, изучаемых в рамках курса, а также официальных материалов и неопубликованных документов (научноисследовательские работы, диссертации), в которых могут содержаться основные вопросы изучаемой проблемы.

Работу с источниками надо начинать с ознакомительного чтения, т.е. просмотреть текст, выделяя его структурные единицы. При ознакомительном чтении закладками отмечаются те страницы, которые требуют более внимательного изучения.

В зависимости от результатов ознакомительного чтения выбирается дальнейший способ работы с источником. Если для разрешения поставленной задачи требуется изучение некоторых фрагментов текста, то используется метод выборочного чтения. Если в книге нет подробного оглавления, следует обратить внимание ученика на предметные и именные указатели.

Избранные фрагменты или весь текст (если он целиком имеет отношение к теме) требуют вдумчивого, неторопливого чтения с «мысленной проработкой» материала. Такое чтение предполагает выделение: 1) главного в тексте; 2) основных аргументов; 3) выводов. Особое внимание следует обратить на то, вытекает тезис из аргументов или нет.

Необходимо также проанализировать, какие из утверждений автора носят проблематичный, гипотетический характер, и уловить скрытые вопросы.

Понятно, что умение таким образом работать с текстом приходит далеко не сразу. Наилучший способ научиться выделять главное в тексте, улавливать проблематичный характер утверждений, давать оценку авторской позиции – это сравнительное чтение, в ходе которого Вы знакомитесь с различными мнениями по одному и тому же вопросу, сравниваете весомость и доказательность аргументов сторон и делаете вывод о наибольшей убедительности той или иной позиции.

Если в литературе встречаются разные точки зрения по тому или иному вопросу из-за сложности прошедших событий и правовых явлений, нельзя их отвергать, не разобравшись. При наличии расхождений между авторами необходимо найти рациональное зерно у каждого из них, что позволит глубже усвоить предмет изучения и более критично оценивать изучаемые вопросы. Знакомясь с особыми позициями авторов, нужно определять их схожие суждения, аргументы, выводы, а затем сравнивать их между собой и применять из них ту, которая более убедительна.

Следующим этапом работы с литературными источниками является создание конспектов, фиксирующих основные тезисы и аргументы..

Таким образом, при работе с источниками и литературой важно уметь:

- − сопоставлять, сравнивать, классифицировать, группировать, систематизировать информацию в соответствии с определенной учебной задачей;
- обобщать полученную информацию, оценивать прослушанное и прочитанное:
- фиксировать основное содержание сообщений; формулировать, устно и письменно, основную идею сообщения; составлять план, формулировать тезисы;
- готовить и презентовать развернутые сообщения типа доклада;
- − работать в разных режимах (индивидуально, в паре, в группе), взаимодействуя друг с другом;
- − пользоваться реферативными и справочными материалами;
- контролировать свои действия и действия своих товарищей, объективно оценивать свои действия;
- − обращаться за помощью, дополнительными разъяснениями к преподавателю, другим студентам;
- пользоваться лингвистической или контекстуальной догадкой, словарями различного характера, различного рода подсказками, опорами в тексте (ключевые слова, структура текста, предваряющая информация и др.);
- − использовать при говорении и письме перифраз, синонимичные средства, словаописания общих понятий, разъяснения, примеры, толкования, «словотворчество»;
- повторять или перефразировать реплику собеседника в подтверждении понимания его высказывания или вопроса;
- − обратиться за помощью к собеседнику (уточнить вопрос, переспросить и др.);
- использовать мимику, жесты (вообще и в тех случаях, когда языковых средств не хватает для выражения тех или иных коммуникативных намерений).

**Подготовка к промежуточной аттестации.** 

При подготовке к промежуточной аттестации целесообразно:

- <span id="page-36-0"></span>внимательно изучить перечень вопросов и определить, в каких источниках находятся сведения, необходимые для ответа на них;
- внимательно прочитать рекомендованную литературу;
- составить краткие конспекты ответов (планы ответов).

При изучении курса «Языки и методы программирования» необходимо активизировать остаточные знания студентов по таким дисциплинам как системное программное обеспечение. языки программирования  $\boldsymbol{\mathrm{M}}$ методы трансляции, программирование в OC MS Windows.

При чтении лекционного курса представляется целесообразным обратить внимание на физические приложения излагаемых математических фактов. Чтобы изложение было понятным, следует акцентировать внимание не столько на формальных моментах доказательств, сколько на движущих ими идеях.

Необходимо отметить практическую значимость соответствующих проблем, обратить внимание на требования, предъявляемые к современному специалисту прикладному математику, пояснить необходимость использования полученных знаний при изучении последующих специальных курсов.

### 8. Перечень информационных технологий, используемых при осуществлении образовательного процесса по дисциплине

#### 8.1 Перечень информационных технологий.

– Компьютерное тестирование по итогам изучения разделов дисциплины.

- Проверка домашних заданий и консультирование посредством электронной почты.

- Использование программного обеспечения при проведении лабораторных занятий.

#### 8.2 Перечень необходимого программного обеспечения.

OC Windows XP, Архиватор WinRAR, Браузер Internet Explorer. Пакет программ Microsoft Office 2003, 2007, Free Pascal бесплатная для разработки, развертывания;

# 8.3 Перечень информационных справочных систем:

Не требуется

 $9<sub>1</sub>$ Материально-техническая база. необхолимая ЛЛЯ осуществления образовательного процесса по дисциплине.

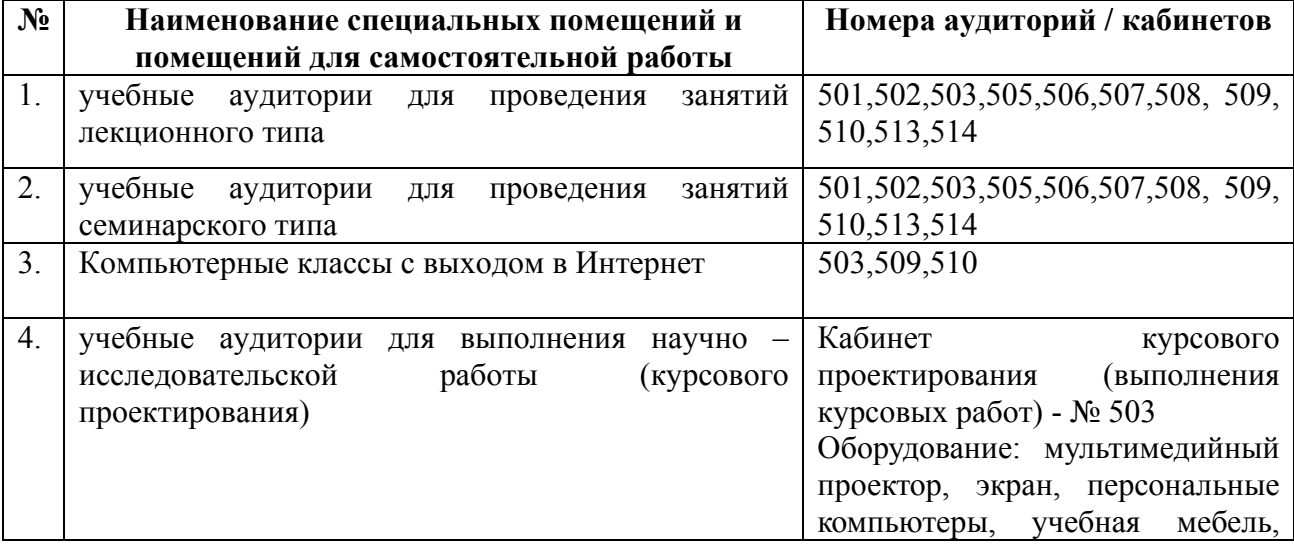

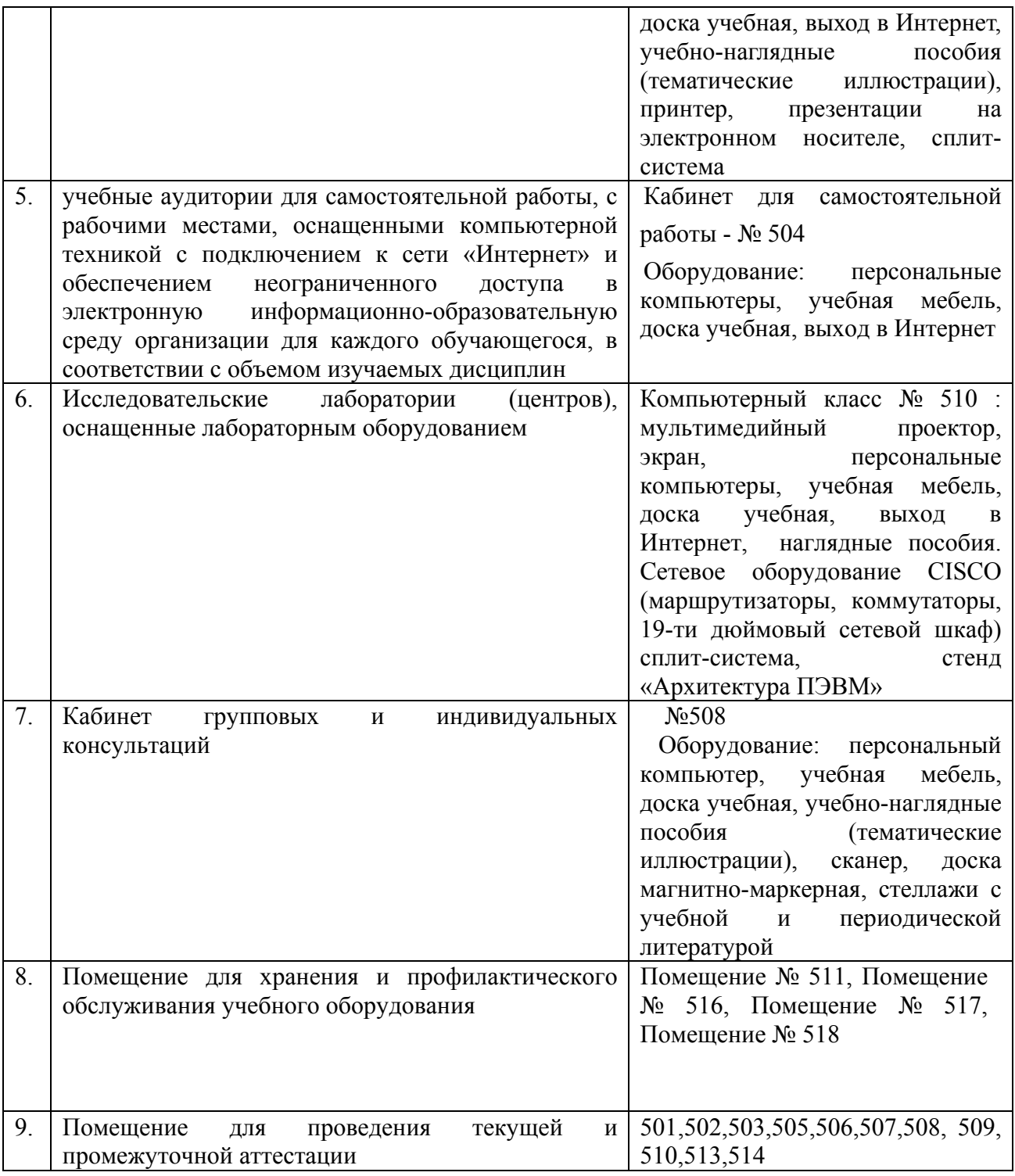

Согласно письма Министерства образования и науки РФ № МОН-25486 от 21.06.2017г «О разработке адаптированных образовательных программ» -Разработка адаптивной программы необходима в случае наличия в образовательной организации хотя бы одного обучающегося с ограниченными возможностями здоровья

Для обучающихся из числа инвалидов обучение проводится организацией с учетом особенностей их психофизического развития, их индивидуальных возможностей и состояния здоровья (далее - индивидуальные особенности).

При проведении обучения инвалидов обеспечивается соблюдение следующих общих требований:

-проведение обучения для инвалидов в одной аудитории совместно с обучающимися, не имеющими ограниченных возможностей здоровья, если это не создает трудностей для обучающихся;

-присутствие в аудитории ассистента (ассистентов), оказывающего обучающимся инвалидам необходимую техническую помощь с учетом их индивидуальных особенностей;

-пользование необходимыми обучающимся инвалидам техническими средствами с учетом их индивидуальных особенностей;

-обеспечение возможности беспрепятственного доступа обучающихся инвалидов в аудитории, туалетные и другие помещения, а также их пребывания в указанных помещениях;

В зависимости от индивидуальных особенностей обучающихся с ограниченными возможностями здоровья, организация обеспечивает выполнение следующих требований при проведении занятий:

*а) для слепых:* 

- на компьютере со специализированным программным обеспечением для слепых, либо надиктовываются ассистенту;

*б) для слабовидящих:* 

-задания и иные материалы оформляются увеличенным шрифтом;

-обеспечивается индивидуальное равномерное освещение не менее 300 люкс;

-при необходимости обучающимся предоставляется увеличивающее устройство, допускается использование увеличивающих устройств, имеющихся у обучающихся;

в) для глухих и слабослышащих, с тяжелыми нарушениями речи:

-обеспечивается наличие звукоусиливающей аппаратуры коллективного пользования, при необходимости обучающимся предоставляется звукоусиливающая аппаратура индивидуального пользования;

г) для лиц с нарушениями опорно-двигательного аппарата (тяжелыми нарушениями двигательных функций верхних конечностей или отсутствием верхних конечностей):

-письменные задания выполняются обучающимися на компьютере со специализированным программным обеспечением или надиктовываются ассистенту;

Обучающийся инвалид при поступлении подает письменное заявление о необходимости создания для него специальных условий при проведении обучения с указанием особенностей его психофизического развития, индивидуальных возможностей и состояния здоровья (далее - индивидуальные особенности). К заявлению прилагаются документы, подтверждающие наличие у обучающегося индивидуальных особенностей (при отсутствии указанных документов в организации).